# Centrele du système OASIS JA-33K

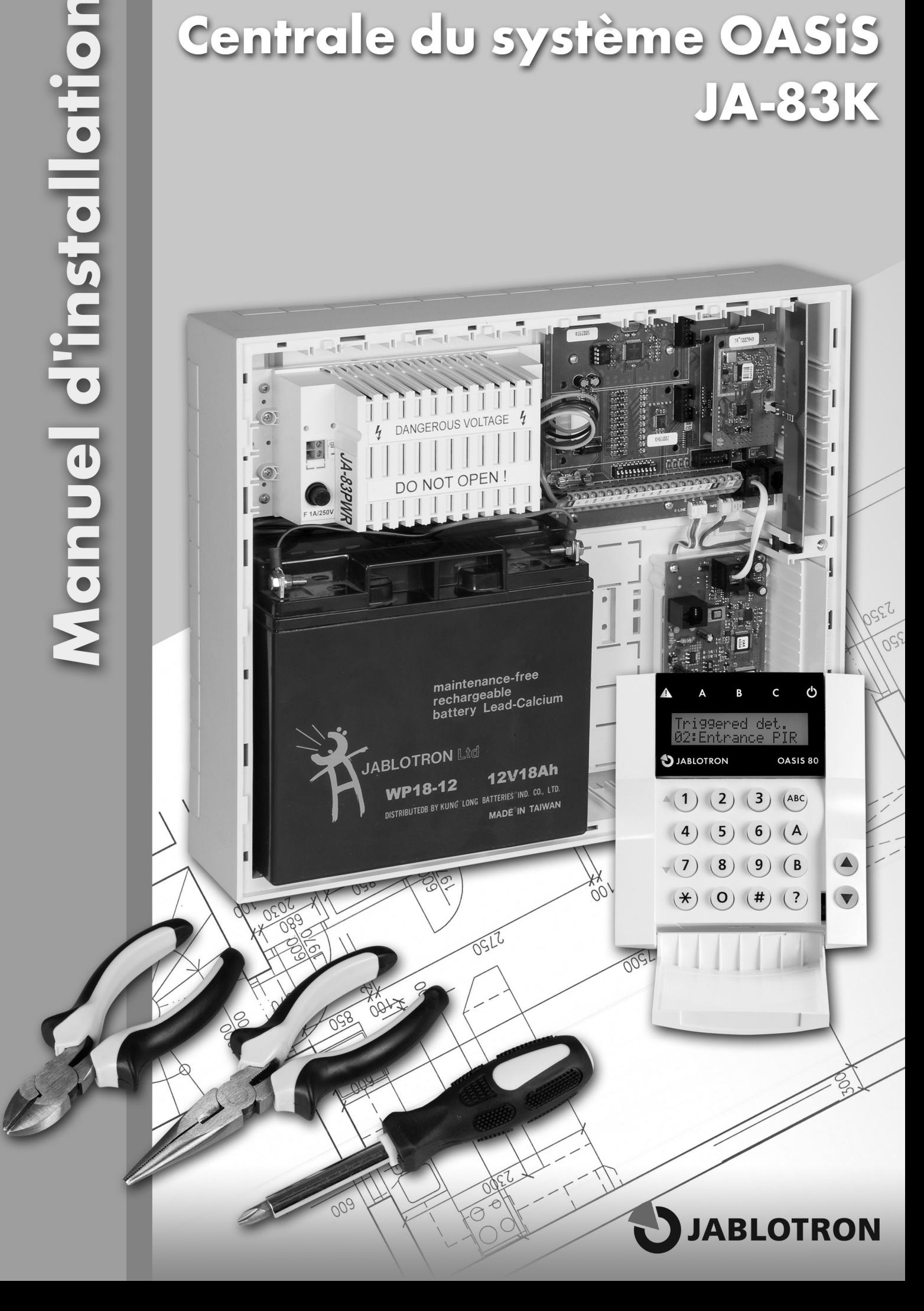

## Table des matières

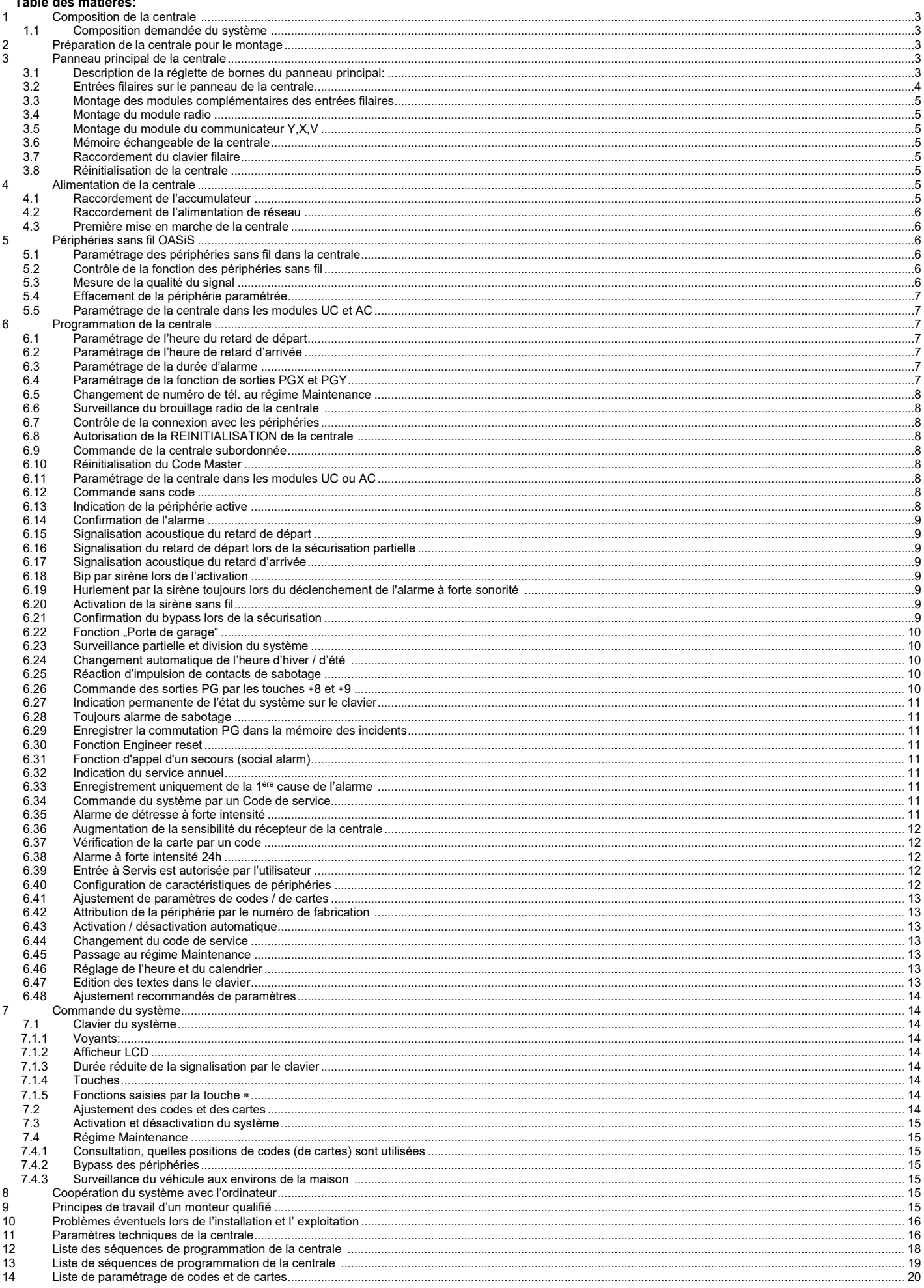

Ce manuel s'applique aux centrales JA-83K<br>Pour le paramétrage de la centrale à l'aide d'un ordinateur, utilisez le programme OLink.

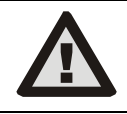

L'équipement est destiné à être monté par un technicien certifié. Le fabricant n'est pas tenu responsable des dommages résultant d'une installation incorrecte ou inadéquate.

## 1 Composition de la centrale

La centrale JA-83K est un système modulaire qui contient 50 adresses (désignées de 01 à 50). La base du système est le panneau de la centrale JA-83K, qui comprend 10 entrées filaires. Ce panneau peut être complété par d'autres modules d'extension:

- JA-82R module radio à l'aide duquel la centrale permet la configuration jusqu'à 50 périphéries sans fil de la gamme JA-8x et RC-8x.
- JA-82C module de 10 entrées filaires, qui élargit la capacité de la centrale jusqu'à 20, ou plutôt 30 entrées filaires. Il est possible d'utiliser un ou deux modules.

La centrale permet d'utiliser un communicateur:

- JA-8xY le communicateur GSM, à l'aide duquel la centrale transmet les messages d'alerte à l'utilisateur et communique avec PCO dans la fréquence GSM. Il permet l'accès à distance à partir du clavier du téléphone et l'administration du système depuis l'application GSMLink.
- JA-80V communicateur pour la communication sur les réseaux informatiques LAN (Ethernet) en combinaison avec le communicateur pour la ligne téléphonique fixe. Il permet la communication avec PCO à travers LAN et transmet les messages à l'aide de la ligne fixe. Il est aussi possible de faire la gestion à partir de l'application GSMLink.
- JA-80X communicateur pour la ligne téléphonique fixe qui sait communiquer avec PCO et transmettre le message vocal à l'utilisateur suivant le type d'alerte. Dans la centrale, le communicateur JA-80X peut être combiné avec JA-80Y – réserve du réseau GSM au moyen de la ligne téléphonique fixe.
- JA-80Q si le système utilise le détecteur PIR avec une caméra.

La centrale permet aussi l'utilisation du module de sorties JA-68 – par exemple pour la liaison avec l'émetteur des objets servant à la communication avec le centre de surveillance.

En outre, le boîtier de la centrale comprend une source de réseau et un espace prévu pour l'accumulateur (jusqu'à 18 Ah). La vue à l'intérieur du boîtier de la centrale, voir fig. 9.

#### 1.1 Composition demandée du système

Lors du projet de la composition de tout le système, suivez les exigences des normes en vigueur (CLC/TS 50131-7, EN 50131-1).. La centrale OASiS remplit le degré de protection 2.

 Du point de vue des messages d'alerte, la centrale doit être installée au moins dans l'une des configurations suivantes :

- au moins deux sirènes non sauvegardées (par exemple OS-350 et SA-105) + communicateur JA-80Y, JA-80V ou JA-80X
- au moins une sirène sauvegardée (par exemple JA-80A ou OS-360A/365A) + communicateur JA-80Y, JA-80V ou JA-80X
- aucune sirène + communicateur JA-80Y, JA-80V ou JA-80X

## 2 Préparation de la centrale pour le montage

En tant que première démarche, vous choisissez un emplacement correct du boîtier de la centrale. En cas de son équipement par un module radio, évitez le montage à proximité des objets métalliques de taille élevée (un risque de détérioration de la communication). Cela est également valable pour l'utilisation du module GSM - testez une bonne qualité du signal reçu.

Avant l'ajustement du boîtier et sa fixation sur le lieu, il est recommandé de retirer du boîtier le panneau de la centrale et la source. Rompez deux étriers d'allégement extrêmes du fond du boîtier (de l'espace prévu pour l'accumulateur). Vous utilisez un étrier plus tard pour la fixation du câble de réseau (d'alimentation). Les orifices servent à l'enfilement de la bande de fixation de l'accumulateur (un velcro du kit joint).

Ensuite, préparez les orifices pour les passages de câbles en rompant les orifices préparés. Conduisez le câble de réseau séparément des autres câbles vers le côté gauche de la source de réseau (réglette de bornes).

En cas de demande, montez un interrupteur de sabotage arrière (tamper) du boîtier et munissez-le d'un petit ressort (tous ces éléments font partie de la livraison).

Le boîtier de la centrale est monté sur le mur à l'aide de vis à bois – marquez sur le mur l'emplacement des orifices pour les goujons à travers les orifices dans le boîtier. Les deux orifices supérieurs sont prêts pour la suspension du boîtier sur les vis préalablement vissées, les deux vis inférieures servent à immobiliser la centrale. Enfilez dans le boîtier tous les câbles de raccordement (alimentation, câble téléphonique etc.), la bande de fixation de l'accumulateur et ensuite fixez le boîtier de la centrale.

## 3 Panneau principal de la centrale

1. Connecteur pour le deuxième module des entrées filaires JA-82C – il est destiné au module des entrées munies d'une adresse L21 à L30. Pour son fonctionnement, il faut toujours raccorder le premier module (fig. 1, position 4).

2. Mémoire échangeable de paramètres de la centrale – pour plus d'informations, voir 3.6

3. Connecteur d'alimentation – pour la connexion au module de la source. Déconnectez et reconnectez le connecteur toujours en le mettant hors tension (débranchez tant l'alimentation de réseau que l'accumulateur).

4. Connecteur pour le premier module des entrées filaires JA-82C – il est destiné au module des entrées munies d'une adresse L11 à L20.

5. Indication de la surcharge de la sortie de l'alimentation + U pour les détecteurs, les modules, les sirènes ...

6. Réglette de bornes pour le raccordement des détecteurs, des modules et des sirènes, voir 3.1.

7. Sélecteur pour l'autorisation / l'interdiction de l'entrée filaire L1 ... L10.

8. E-LINE Connecteur du bus de données pour le raccordement des équipement extérieurs (clavier, PC). Identique aux bornes GND, A, B, +L. Utilisé pour le raccordement du connecteur au boîtier de la centrale.

9. et 10. TMP1 et TMP2 Connecteurs pour le raccordement des contacts de protection du boîtier (tamper avant et arrière). Si le connecteur (tamper) n'est pas utilisé, il faut raccorder les pins derrière le connecteurs au moyen d'une interconnexion de mise à terre. Si le connecteur est utilisé, enlevez l'interconnexion Si vous complétez le tamper arrière du boîtier, ajustez-le sur l'équipement de la rainure du fond et enfoncez-le vers le côté du boîtier jusqu'à ce que le cliquet s'engage. Ajustez ensuite le ressort, connectez le connecteur et enlevez l'interconnexion.

11. I-LINE Connecteur du bus de données pour les équipements intérieurs (installés dans le boîtier) (communicateur, module JA-68).Ce bus de données ne peut pas être conduit en dehors du boîtier de la centrale.

12. Connecteur pour le raccordement du communicateur JA-80Y, éventuellement du module JA-80Q pour le traitement des images de la caméra JA-84P à partir du détecteur .

#### 13. Connecteur pour le module sans fil JA-82R

14. Indication de la marche de la centrale – par le clignotement du voyant LED.

15. Interconnexion REINITIALISATION – elle est normalement déconnectée. Elle sert à la réinitialisation du système (en cas de son courtcircuit lors de la mise en marche de l'alimentation de la centrale). Un courtcircuit bref permet d'ouvrir le régime de configuration de la centrale.

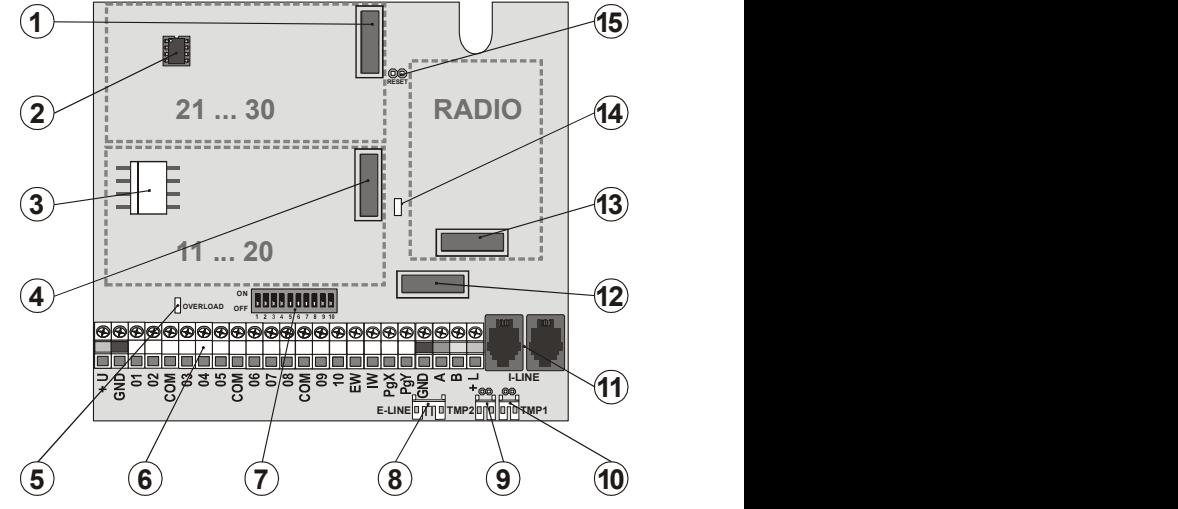

fig. 1 Panneau principal de la centrale

Description: 1. connecteur pour les adresses 21-30 JA-82C ; 2. mémoire échangeable de la centrale; 3. connecteur de l'alimentation; 4. connecteur pour les adresses 11-20 JA-82C ; 5. indication de la surcharge +U; 6. réglette de bornes; 7. autorisation des entrées 01-10; 8. connecteur du bus de données externe; 9,10. connecteur pour le tamper avant et arrière; 11.connecteurs pour le bus de données interne; 12. connecteur pour JA-8xY; 13. connecteur pour JA-82R; 14. indication de la marche de la centrale; 15. interconnexion REINITIALISATION

#### 3.1 Description de la réglette de bornes du panneau principal:

+U – sortie de l'alimentation sécurisée (10 à 14V), protégée par un coupecircuit électronique 2A (prise de courte durée de 2A). En cas d'arrêt d'alimentation en courant électrique, une panne est signalée (incident du système "panne" + signalisation par un voyant rouge OVERLOAD sur le panneau principal). Si le système est protégé, une alarme est déclenchée. En cas de diminution du courant électrique de la surcharge, il y a un renouvellement de l'alimentation GND – borne commune de l'alimentation.01 à 10, les COM représentent les entrées filaires de la centrale. La réaction à l'activation de l'entrée est déterminée par le paramétrage de ces adresses. En usine, on a paramétré la réaction Natur (tardive) et l'entrée est configurée dans la section C.

EW – sortie de l'alarme externe (max. 0,5A). En cas d'alarme, cette borne commute GND. La centrale émet également l'état de la sortie EW pour les sirènes externes sans fil.

IW – sortie de l'alarme interne. En cas d'alarme, cette borne commute GND. Raccordez la sirène classique entre les bornes +U et IW (max. 0,5A). La centrale émet également l'état de la sortie IW pour la sirène interne sans fil.

La fonction de la sortie IW – alarme interne diffère de l'alarme externe EW par le comportement pendant le retard d'entrée. Si le détecteur avec une réaction immédiate (par exemple lors de la désactivation, un enfant entre dans la salle de séjour) pendant le retard d'entrée, le système ne met en service que la sortie IW. L'activation de la sortie EW et le rapport de l'alarme ne surviennent que si vous ne désactivez pas à temps le système (au plus tard dans les 30 secondes).

PGX, PGY – est une paire de sorties programmables. Lors de l'activation, la sortie commute GND, max. 0,1A/12V. En usine, on a paramétré la fonction PGX marche/arrêt (par l'instruction \*81 / \*80 ou par les touches  $\blacktriangle \blacktriangledown$ ), PGY sera commuté tant qu'une partie du système est sécurisée. La centrale émet également les états des sorties PG pour les modules de sortie sans fil AC et UC.

GND – borne commune de l'alimentation

A,B – signaux de données du bus de données numérique E-LINE. Le bus de donnée peut être conduit en dehors du boîtier de la centrale.

+L – sortie de l'alimentation sécurisée (10 à 14V) pour l'alimentation de l'équipement sur le bus de données E-LINE (par exemple le clavier filaire), protégé par un coupe-circuit électronique. Prise permanente max. de 200 mA.

#### 3.2 Entrées filaires sur le panneau de la centrale

Le panneau principal comporte les bornes des entrées filaires pour les adresses des périphéries 01-10. Toutes les entrées filaires ont une conduite identique : entrée doublement équilibrée distinguant l'état de repos, d'activation et de sabotage.

repos connexion avec COM à travers la résistance 1 $k\Omega$  (résistance de terminaison)

activation connexion avec COM à travers la résistance 2k $\Omega$  à 6k $\Omega$ 

sabotage connexion avec COM à travers la résistance inférieure à 700 ohms (court-circuit) ou

connexion avec COM supérieure à  $6k\Omega$  (interruption de la boucle)

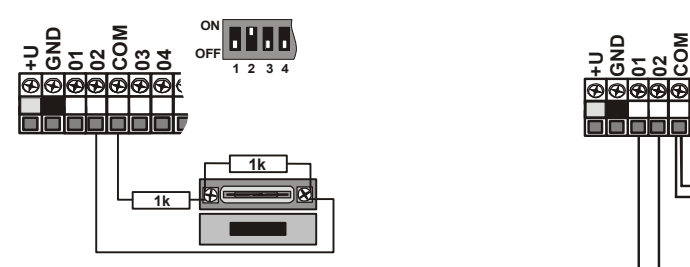

fig. 2 Connexion du détecteur magnétique SA-200

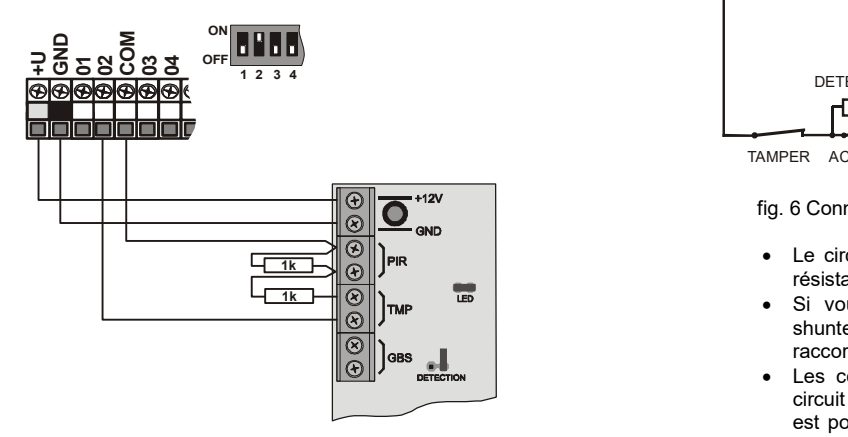

fig. 3 Connexion avec le détecteur JS-20 Largo

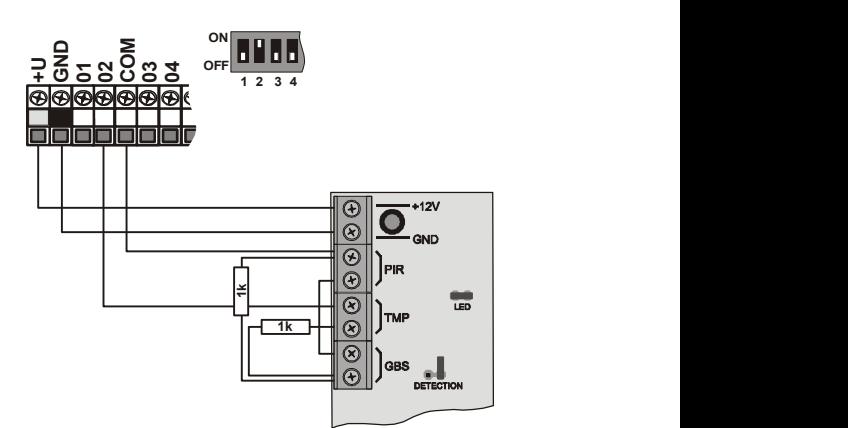

fig. 4 Connexion JS-25 Combo avec une boucle

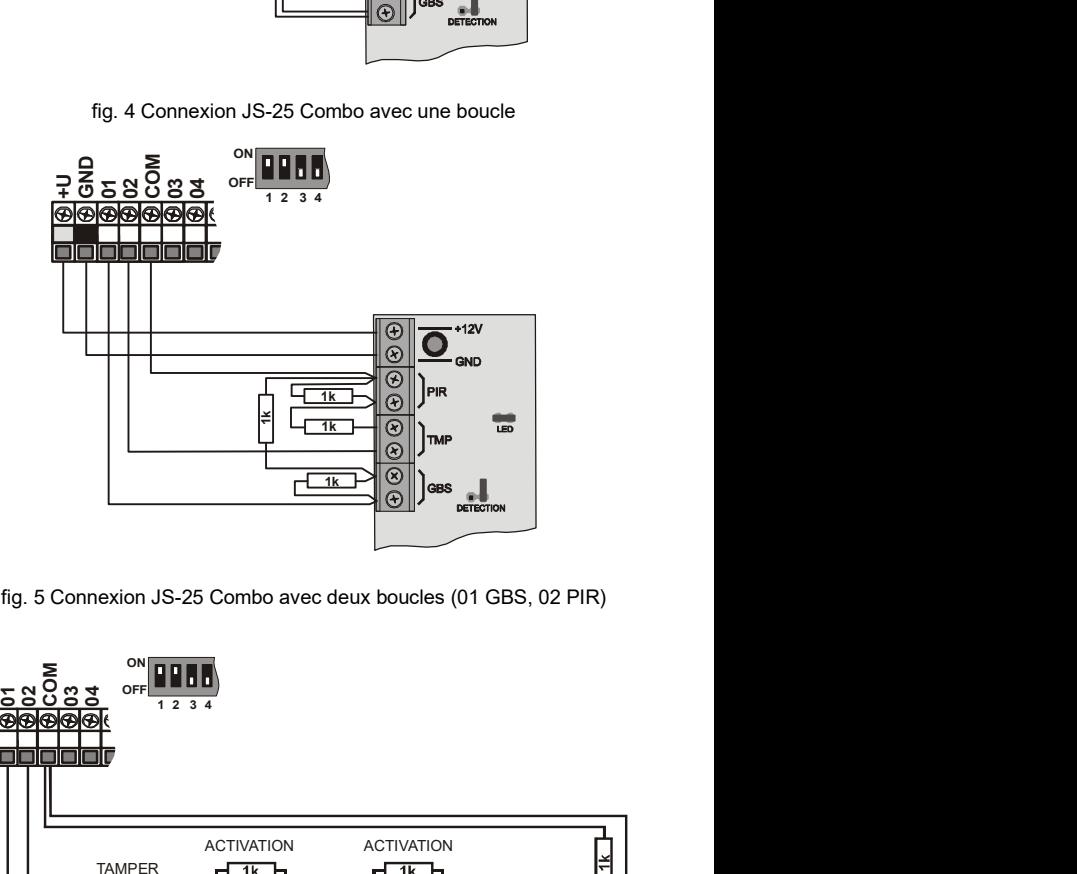

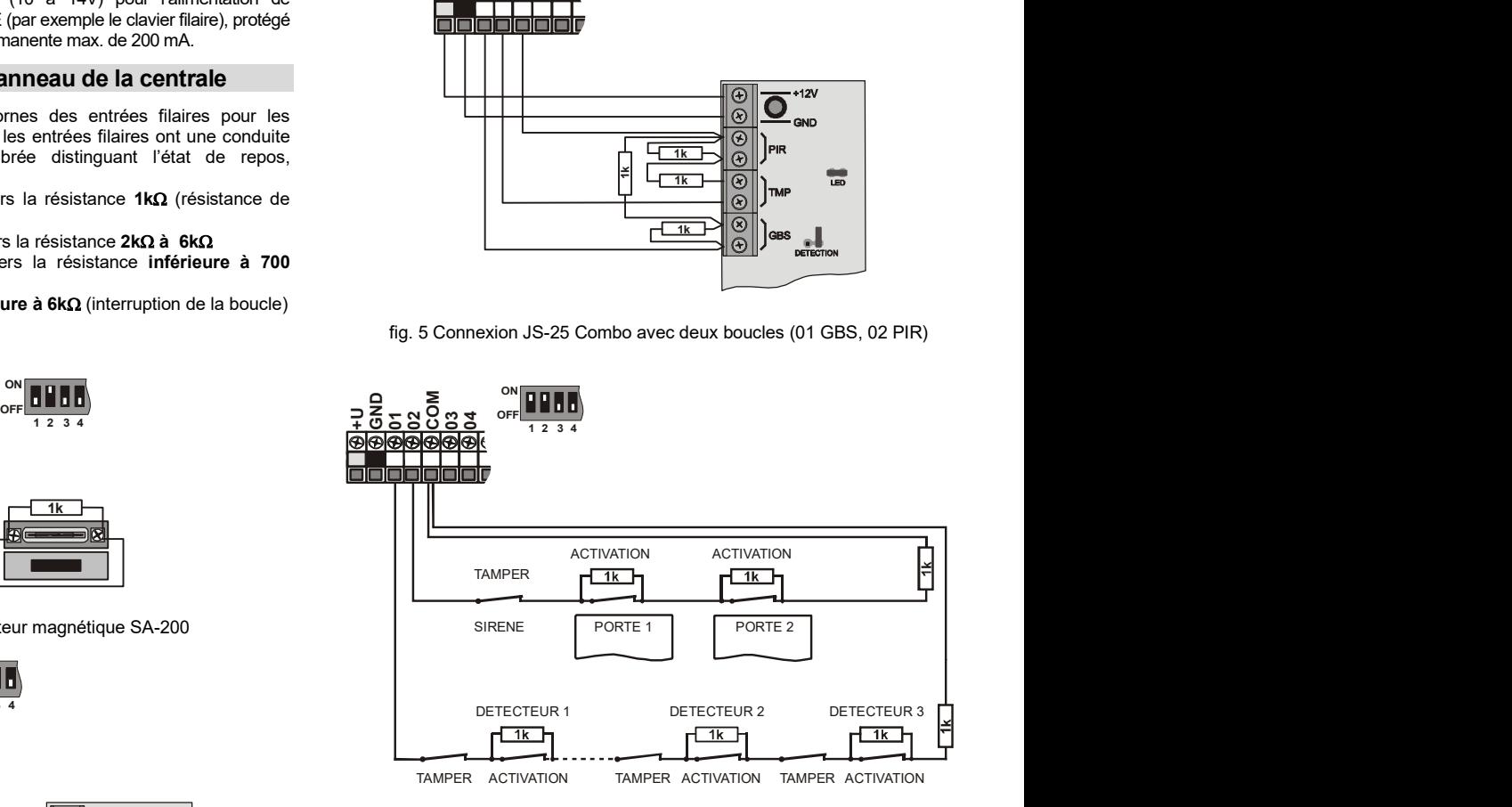

fig. 6 Connexion de plusieurs détecteurs avec les entrées – schématiquement

- Le circuit d'entrée utilisée doit être terminée en repos par la résistance  $1k\Omega$ .
- Si vous connectez le contact d'activation dans le circuit, shuntez-le toujours par le résistor  $1k\Omega$ . Il est ainsi possible de raccorder en série 5 contacts d'activation au maximum.
- Les contacts de sabotage sont raccordés en série dans le circuit (sans résistors). Ils interrompent ainsi toute la boucle. Il est possible d'intégrer un nombre quelconque de contacts de sabotage qui peuvent être combinés avec les contacts d'activation (par résistors shuntés).
- La réaction de la boucle (de l'entrée) est réglable. En usine, on a paramétré NATUR = réaction tardive de la boucle.
- Si vous paramétrez la périphérie sans fil par rapport à l'adresse de l'entrée filaire, la borne respective est bloquée (elle n'influence pas le système).
- Si vous n'utilisez l'entrée filaire et que vous ne paramétriez ni la périphérie sans fil par rapport à son adresse, mettez le sélecteur respectif en position OFF (vous désactivez l'entrée).

#### 3.3 Montage des modules complémentaires des entrées filaires

En complétant un ou deux modules JA-82C, il est possible d'élargir le nombre d'entrées à vingt ou trente (adresses 01-30).

En cas d'équipement d'un seul module JA-82C (extension à vingt entrées), il faut utiliser la position 4 du module - voir fig. 1.

Toutes les entrées filaires ont un comportement identique: une entrée doublement équilibrée distinguant les états de repos, d'activation et de sabotage et on applique entièrement pour ces derniers les exemples de la connexion et les conditions du chap. 3.2

Lors du montage du module, collez la description des bornes par une étiquette livrée avec le module suivant la position actuelle pour laquelle le module est préparé (entrées 11-20 ou 21-30). Dans les orifices du module, insérez les colonnes d'écartement plastique du côte du connecteur et introduisez le module préparé dans la position sélectionnée sur le panneau de base.

### 3.4 Montage du module radio

Le module radio JA-82R est inséré dans la position 13 voir fig. 1. L'antenne pour le module se trouve dans le kit joint et elle est installée par l'insertion dans les rainures sur les côtés du boîtier, voir fig. 9. Cela permet le raccordement entre les connecteurs de l'antenne et les pins sur le module JA-82R. L'insertion du module permet le paramétrage des éléments sans fil dans le système.

## 3.5 Montage du module du communicateur Y,X,V

Vissez le communicateur sélectionné sur le support vissé dans le coin droit en haut du boîtier de la centrale.

Si vous installez le communicateur GSM (Y) et le signal GSM est de qualité à l'endroit de l'installation, l'antenne autocollante peut être collée directement sur le support (sur la surface plate du support). En cas de GSM faible, on recommande d'utiliser une des antennes barres livrées.

Si vous utilisez la combinaison du communicateur GSM Y et du communicateur de la ligne X, montez le communicateur de la ligne avec l'utilisation des colonnes livrées au-dessus du communicateur GSM.

#### 3.6 Mémoire échangeable de la centrale

Sur le panneau de la centrale il y a un patin contenant le circuit de mémoire. En transférant cette mémoire dans un autre panneau de la centrale de même type, on transfère le paramétrage complet de la centrale (éléments configurés, codes, fonctions paramétrées, etc.) = une copie de la centrale originale est créée.

Avertissement:

- dans cette mémoire, on ne sauvegarde pas le paramétrage du communicateur
- la mémoire ne doit pas être déconnectée ou reconnectée lors de l'alimentation en circuit de la centrale
- si vous retirez la mémoire de la centrale endommagée, il y a un risque son contenu sera endommagé (archivez les données sur le paramétrage de l'installation dans SW O-LINK)

#### 3.7 Raccordement du clavier filaire

La centrale peut être commandée et programmée à l'aide d'un clavier filaire JA-80E. Pour un raccordement permanent entre le clavier et la centrale, utilisez le câble blindé à quatre âmes raccordant les bornes respectives, voir fig. 7.

Pour les interventions de service et la réanimation du système, il est possible de raccorder le clavier également dans le connecteur du bus de donnée sur le boîtier de la centrale à l'aide d'un câble plat muni de connecteurs RJ (max. 10m).

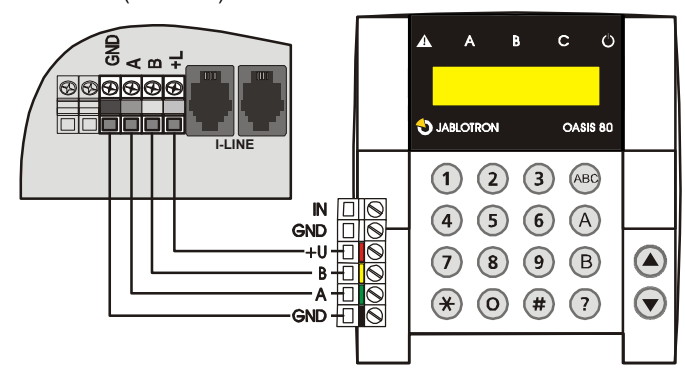

fig. 7 Raccordement du clavier filaire

## Avertissement:

Si vous utilisez une entrée filaire du clavier INP pour le raccordement de l'interrupteur de porte, sa réaction sera toujours tardive (il déclenche le retard d'arrivée) et sera intégré dans la section C.

Dans le système, on recommande d'utiliser uniquement un clavier filaire JA-80E.

## 3.8 Réinitialisation de la centrale

Si vous avez besoin de paramétrer la centrale par rapport aux valeurs initiales de l'usine :

- 1. débranchez l'accumulateur et le réseau (au moyen du coupe-circuit de la réglette de bornes)
- 2. raccordez l'interconnexion REINITIALISATION et laissez-la raccordée,
- 3. mettez en service l'accumulateur et le réseau,
- 4. **attendez** jusqu'à ce que le voyant vert clignote et ensuite débranchez l'interconnexion REINITIALISATION .

Si vous avez besoin de paramétrer la centrale par rapport à l'état remplissant les exigences de la norme CLC/TS 50131-3 ou plutôt EN 50131- 3:

- 1. débranchez l'accumulateur et le réseau (en retirant le coupe-circuit),
- 2. raccordez l'interconnexion REINITIALISATION et laissez-la raccordée,
- 3. mettez en service l'accumulateur et le réseau,
- 4. **attendez**, jusqu'à ce que le voyant vert clignote et ensuite saisissez<br>la séquence 8080 puis **débranchez** l'interconnexion la séquence 8080, puis débranchez l'interconnexion REINITIALISATION .

#### Avertissement:

En réalisant la réinitialisation, toutes les périphéries sans fil, tous les codes utilisateurs et les cartes d'accès seront effacés.

Le code Master est ajusté sur 1234, le code de service sur 8080.

Si l'option de réinitialisation est interdite, voir 6.8), il n'est pas possible de réinitialiser la centrale.

## 4 Alimentation de la centrale

Si la centrale est complétée et tous les modules se trouvent sur leur place, il est possible de continuer dans la mise en service de la centrale. Il est recommandé de réaliser la première mise en service de la centrale sans détecteurs filaires raccordés, uniquement avec le clavier filaire connecté (si ce dernier est utilisé dans le système). Ensuite, il est possible de continuer dans le raccordement des détecteurs – attention aux courts-circuits dans l'alimentation.

#### 4.1 Raccordement de l'accumulateur

Dans la centrale, il est possible d'utiliser un accumulateur gel sécurisé de 12V jusqu'à la capacité de 18Ah. L'exigence de la norme EN 50131-1 pour la sauvegarde du système en cas d'arrêt du réseau est de 12 heures. La consommation en repos de différents éléments du système est indiuée à tab. 1.

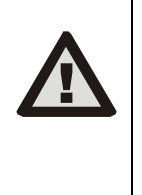

Fixez toujours l'accumulateur à l'aide d'une bande livrée dans le boîtier (velcro du kit joint). Vous éviterez ainsi une blessure éventuelle lors de la chute de l'accumulateur du boîtier. ATTENTION – l'accumulateur est livrée en

état chargé, empêchez son court-circuit!

I-LINE **débranché.** Après le raccordement du réseau, il est automatiquement La durée de vie de l'accumulateur est de 5 ans au maximum, il est ensuite nécessaire de procéder à son remplacement. Il est recommandé d'effectuer un test de chargement de l'accumulateur dans le cadre des inspections de service du système. La centrale de l'accumulateur charge automatiquement et surveille son état. Lors du fonctionnement de l'accumulateur, on suit le degré de son déchargement et avant le déchargement complet, une alarme technique est déclenchée et ensuite l'accumulateur est raccordé et chargé.

Lors de la connexion, respectez la polarité (conducteur rouge +, noir -).

En cas de connexion de l'accumulateur au moyen de sorties de vis, utilisez les réductions livrées sur le connecteur fast-on.

| élément                                                    | <b>mA</b> | note                      |
|------------------------------------------------------------|-----------|---------------------------|
| centrale JA-83K                                            | 30        | sans communicateur        |
| module JA-82R                                              | 20        |                           |
| module JA-82C                                              | 15        |                           |
| clavier JA-80E                                             | 30        |                           |
| clavier JA-80H (N)                                         | 60        | v compris interface WJ-80 |
| communicateur JA-80Y                                       | 35        |                           |
| communicateur JA-80V                                       | 30        |                           |
| communicateur JA-80X                                       | 15        |                           |
| Les périphéries sans fil n'ont aucune prise de la centrale |           |                           |

tab. 1 consommation en courant des différents composants

#### 4.2 Raccordement de l'alimentation de réseau

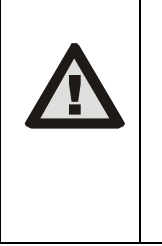

Le fil de raccordement du réseau ne peut être branché que par une personne respective ayant une qualification électrotechnique. La source de la centrale dispose d'un compartiment double de sécurité de circuits. Le conducteur de protection n'est pas raccordé.

Pour le fil de raccordement, utilisez un câble fixe à deux âmes avec une isolation double et une section de 0,75 à 1,5 mm<sup>2</sup>. Raccordez-le à un coupecircuit individuel (max. 10 A), qui remplit en même temps la fonction de l'interrupteur. Pour la déconnexion bipolaire du fil de raccordement du réseau, il faut retirer le fusible sur la source.

Dans la centrale, raccordez le câble dans la réglette de bornes d'alimentation. La source est équipée d'un fusible T 1,6 A / 250 V). Fixez rigidement le câble à l'aide d'un étrier préparé et de deux vis du kit joint, vérifiez tout d'abord si les conducteurs sont correctement insérés dans la réglette de bornes.

#### 4.3 Première mise en marche de la centrale

- 1. Contrôlez le raccordement de câbles et si le communicateur GSM est installé, insérez-y la carte SIM (avec PIN désactivé).
- 2. Contrôlez le raccordement de l'accumulateur sécurisé
- 3. Mettez en marche l'alimentation du réseau le voyant vert LED commence à clignoter sur le panneau de la centrale.
- 4. Si le clavier filaire est raccordé, la fonction "Servis" s'affichera
- 5. La centrale peut aussi être paramétrée à l'aide du programme OLink à travers l'interface livrée. (Pour l'indication de l'état du système, il est possible de mettre en marche le clavier virtuel dans OLink ).
- 6. Si vous ne disposez ni du clavier ni de OLink, paramétrez le clavier sans fil de la manière suivante :
- a) préparez le clavier ouvert et ses batteries,
- b) contrôlez si le voyant vert clignote dans la centrale,
- c) sur 1s raccordez l'interconnexion REINITIALISATION dans la centrale et déconnectez-la (le paramétrage est activé),
- raccordez les batteries dans le clavier (à proximité de la centrale)
- le clavier émettra un bip et il est paramétré pour la première adresse libre et affiche ensuite "Enrollment"\*) et offrira une autre adresse libre pour le paramétrage.
- f) en appuyant sur  $#$ , le paramétrage est terminé et la fonction "Service," \*est affichée)
- g) vérifiez si clavier fonctionne sur le lieu où vous voulez l'installer et ensuite installez sa partie arrière plastique.

\*) Le clavier est configuré en usine pour les textes anglais – il est possible de modifier pour les textes tchèques – voir son manuel.

#### Avertissement :

Si la fonction "Servis" ne s'affiche pas sur le clavier filaire raccordé ou que le paramétrage ne soit pas réalisé pour le clavier sans fil, la centrale n'est pas configurée dans son paramétrage principale de l'usine ou dans le paramétrage suivant la norme – procédez à sa réinitialisation, voir 3.8.

## 5 Périphéries sans fil OASiS

La centrale compte 50 adresses (01 à 50) auxquelles il est possible d'attribuer jusqu'à 50 périphéries sans fil (détecteurs, claviers, organes de commande(porte-clés), sirènes, etc.). La périphérie peut être attribuée soit par le paramétrage ou par la saisie de son numéro de fabrication dans le régime Servis (voir 6.42).

Les périphéries sans fil peuvent tout d'abord être montées sur les lieux prévus et ensuite paramétrées dans la centrale ou bien il est possible de procéder inversement. Si vous avez des doutes si la périphérie communiquera bien, fixez-la provisoirement sur le lieu choisi (par exemple à l'aide d'une feuille autocollante) et montez-la après le contrôle de la communication. Lors de l'installation de différentes périphéries suivez leurs manuels.

#### 5.1 Paramétrage des périphéries sans fil dans la centrale

- 1. La centrale doit se trouver dans le régime Servis (sinon, saisissez en état désactivé  $*0$  code de service – en usine 8080)
- 2. appuyez sur la touche 1, le paramétrage est mis en marche et la première adresse libre est proposée,
- 3. à l'aide de touches  $\blacktriangle$  et  $\nabla$ , il est possible de faire défiler les adresses (si l'adresse est occupée, le voyant A est allumé),
- 4. la périphérie est paramétrée pour l'adresse sélectionnée par le raccordement de la batterie (alimentation),
- 5. le paramétrage de l'adresse est confirmé par l'éclairage du voyant A et ensuite une autre adresse libre est offerte,
- 6. en raccordant progressivement les batteries, paramétrez les périphéries demandées, la paramétrage est terminé par la touche #.

#### Notes:

- En paramétrant la périphérie sans fil par rapport à l'adresse de l'entrée filaire vous arrêtez la fonction de la borne respective (par l'effacement de la périphérie sans fil, la borne est de nouveau mise en service).
- Les porte-clés RC-8x sont paramétrés pour la centrale par un appui et le maintien simultanés d'une paire de touches:  $\bigcirc \rightarrow \bigcirc$  ou  $\bigcirc \rightarrow \bigcirc$ . Cela veut dire que le porte-clés contenant 4 touches peut être attribué en tant que 2 paires différentes de touches et à ces dernières, il est possible d'attribuer différentes caractéristiques – voir 6.40 ,
- pour chaque adresse il est possible de paramétrer une périphérie,
- si l'adresse est occupée (le voyant A est allumé), il n'est impossible d'y paramétrer aucune nouvelle périphérie,
- si la périphérie a été déjà paramétrée sur une autre adresse, elle sera déplacée par le nouveau paramétrage,
- si la périphérie n'est pas paramétrée dans la centrale, elle n'a pas une bonne communication avec la centrale (la périphérie doit se trouver au moins 2 m de la centrale lors du paramétrage et la centrale doit disposer d'une antenne raccordée),
- si vous répétez le paramétrage de la périphérie, déconnectez sa batterie (alimentation) et attendez environ 10s avant la nouvelle mise en marche (ou appuyez sur le contact de sabotage dans la périphérie et débloquezle),
- la centrale subordonnée est paramétrée par rapport à sa centrale directrice par la saisie 299 sur le clavier de la centrale subordonnée qui se trouve dans le régime Servis (voir 6.9),
- en cas d'utilisation de la fonction de porte de garage, il faut paramétrer les détecteurs de garage pour les adresses de 01 à 05 ou de 46 à 50 (voir 6.22)

#### 5.2 Contrôle de la fonction des périphéries sans fil

- 1. La centrale doit disposer d'une antenne raccordée et doit se trouver au régime Servis (sinon saisissez en état désactivé \*0 code de service en usine 8080),
- activez la périphérie que vous envisagez de tester (s'il s'agit d'un détecteur, fermez tout d'abord son capot et attendez jusqu'à ce qu'il soit prêt),
- 3. le clavier (sa porte doit être ouverte) émettra un bip et affichera la description du signal de la périphérie.
- 4. par l'activation progressive il est possible de contrôler si les périphéries paramétrées fonctionnent. Lors du contrôle, il est possible de porter sur soi le clavier sans fil.

#### Note:

- Les détecteurs du mouvement JA-80P et JA-85P peuvent être contrôlés pendant 15 minutes au maximum à compter de la fermeture de leur capot. Ensuite, le détecteur commence à ignorer les mouvements fréquents (voir le manuel du détecteur),
- les périphéries peuvent être contrôlées de manière similaire dans le régime maintenance – voir 7.4.

#### 5.3 Mesure de la qualité du signal

- 1. La centrale doit avoir une antenne raccordée et doit être au régime Servis (sinon saisissez en état désactivé \*0 code de service – en usine 8080),
- 2. sur le clavier saisissez 298, une adresse de la plus basse périphérie attribuée s'affichera
- 3. activez cette périphérie, le clavier (doit avoir la porte ouverte) affichera la qualité du signal dans l'étendue de 1/4 à 4/4,
- 4. par les touches de flèches, il est possible de choisir d'autres périphéries paramétrées et de mesurer leur signal,
- 5. la mesure du signale est terminée par la touche #.

#### Notes :

- Les détecteurs sans fil du mouvement peuvent être testés uniquement pendant la période déterminée à compter de la fermeture du capot. Le détecteur travaille ensuite dans le régime de veille (voir le manuel). Le tes peut être prolongé par l'ouverture et la fermeture du capot,
- la mesure du signale de la sirène interne JA-80L est activée par un appui sur sa touche, le signal de la sirène externe JA-80A et du clavier sans fil peut être testé par l'activation de l'entrée IN ou par l'activation du capteur de sabotage,
- La périphérie montée doit disposer d'un force de signal d'au moins 2/4. Si le signal est plus faible, ajustez éventuellement une sensibilité supérieure de la centrale (voir 6.36) ou raccordez à la centrale une antenne externe
- La mesure indique la qualité du signal transmis de la périphérie vers la centrale.
- Pendant le test des périphéries, il est possible de porter sur soi le clavier sans fil, son contact de sabotage peut être bloqué par la liaison de la connexion (à proximité du capteur de sabotage – n'oubliez pas de le déconnecter avant la fin du service) – Attention, le clavier dispose habituellement d'une portée de communication plus courte avec la centrale que les détecteurs. De ce fait, il ne convient pas de la transférer vers les détecteurs éloignés, parce qu'elle ne sera pas capable d'afficher leur activation
- L'utilisation de l'ordinateur et de SW OLink est la possibilité la plus convenable de mesurer la qualité de signal.

#### 5.4 Effacement de la périphérie paramétrée

- 1. La centrale doit être au régime Servis (sinon saisissez en état désactivé  $*0$  code de service – en usine 8080).
- 2. par la touche 1 démarrez le paramétrage et par les touches de flèches sélectionnez l'adresse de la périphérie que vous voulez effacer,
- 3. maintenez la touche 2 appuyée jusqu'à ce que un bip soit émis et le voyant A s'éteigne,
- 4. après l'effacement des périphéries demandées appuyez sur #.

#### Notes:

- Si vous voulez effacer toutes les périphéries, appuyez et maintenez appuyée la touche 4 dans le régime de paramétrage,
- si vous effacez ainsi le clavier sans fil, ce dernier cessera de communiquer avec la centrale – vous devez le paramétrer de nouveau pour la fonction suivante (voir 4.3).

#### 5.5 Paramétrage de la centrale dans les modules UC et AC

Si vous voulez transférer les signaux des sorties programmables PGX et PGY sur les modules de sortie UC-82 ou AC-82, vous devez paramétrer la centrale dans ces modules:

- 1. La centrale doit être au régime Servis (sinon saisissez en état désactivé \*0 code de service – en usine 8080),
- 2. dans le module UC ou AC démarrez le régime de paramétrage pour le paramétrage de la centrale (voir le manuel du module),
- 3. sur le clavier de la centrale saisissez 299 les voyants clignoteront dans le module de réception.

#### Notes:

- Pour le paramétrage placez le module à proximité de la centrale ou transférez le clavier sans fil du système vers le module,
- la centrale peut être paramétrée pour un nombre arbitraire de modules UC et AC (chaque sortie PG peut être ainsi conduite sur un nombre arbitraire de places dans la maison),
- les sorties PG sont individuellement paramétrées dans les modules UC et AC (dans le relais X la sortie PGX, dans le relais Y la sortie PGY). Cela signifie que suivant le module il est possible de paramétrer dans le module seulement une sortie de la centrale ou les deux sorties,
- dans chaque relais du module UC ou AC paramétrez uniquement une centrale (la centrale répète régulièrement le signal de la gestion des sorties PG toutes les 9 minutes).

## 6 Programmation de la centrale

L'utilisation de l'ordinateur avec le programme OLinkLe représente le mode le plus convenable de paramétrage du système. Le paramétrage peut être effectué à partir du clavier à l'aide de séquences. La description de différentes séquences est mentionnée plus loin, le résumé figure dans le tableau synoptique à la fin de ce manuel (tab. 9).

- La centrale doit être au régime Servis (sinon saisissez en état désactivé 0 code de service – en usine 8080).
- Le paramétrage s'effectue par la saisie des séquences, voir la description suivante (la saisie en cours peut être annulée par la touche #).
- Le service est terminé par la touche #.

#### 6.1 Paramétrage de l'heure du retard de départ

Le retard de départ est mesurée lors de l'activation du système. Il permet d'activer les détecteurs avec une réaction tardive paramétrée ou avec une réaction conséquente tardive sans déclenchement de l'alarme. Il est paramétré par la saisie:

#### 20x

où x est le numéro 1 à 9 et détermine la durée de retard dans les dizaines de secondes (1 = 10s, 2 = 20s,....) Si au moins 1 détecteur de porte de garage est utilisé dans le système, x est multiplié par  $30s$  (1 =  $30s$ , 2 =  $60s$ ,...)

Exemple: Paramétrage de la durée de retard de départ pour 20 s = 202 (avec un détecteur de garage ce paramétrage signifie 60s)

#### 6.2 Paramétrage de l'heure de retard d'arrivée

Le retard d'arrivée est mesuré après l'activation du détecteur avec une réaction tardive (si le système est sécurisé). La durée de retard d'entrée est déterminée pour la désactivation du système par l'utilisateur. Il est paramétré par la saisie suivante:

> 21 x où x est le numéro 1 à 9 et détermine la durée de retard dans les multiples de 5 secondes (1 = 5s, 2 =  $10$ s,....)

Si le retard d'arrivée est activé par le détecteur de porte de garage (voir 6.22), x est ensuite multiplié par 30s (1 = 30s, 2 = 60s,...) – cela signifie que le retard d'arrivée est mesuré comme étant 6x plus long que lorsqu'on active un détecteur tardif ordinaire.

Exemple: Le paramétrage de la durée de retard d'arrivée pour 20 s = 214 (lors de l'activation par un détecteur de garage, ce paramétrage répond à 120s)

Paramétrage en usine: x = 4

#### 6.3 Paramétrage de la durée d'alarme

La durée d'alarme est mesurée à partir de son déclenchement. Après un écoulement de la durée d'alarme, on termine la signalisation de l'alarme et le système restera dans le même état comme avant l'alarme. L'alarme peut être terminée par un code d'accès valable ou par une carte. Il est paramétré par la saisie:

2 2 x où x est le numéro 0 à 9 et détermine la durée d'alarme:  $0 = 10$ s,  $1 = 1$ min,  $2 = 2$ min à  $8 = 8$  min,  $9 = 15$ min

Note: le système distingue 5 principaux types d'alarmes: intrusion, sabotage, incendie, panique et alarme technique.

Exemple: Paramétrage de la durée d'alarme 5min = 225

Paramétrage en usine: 4 minutes

## 6.4 Paramétrage de la fonction de sorties PGX et PGY

La fonction des sorties programmables PGX et PGY est paramétrée de la manière suivante:

- 2 3 X pour PGX
- 24 x pour PGY où x détermine la fonction de la sortie (son activation):

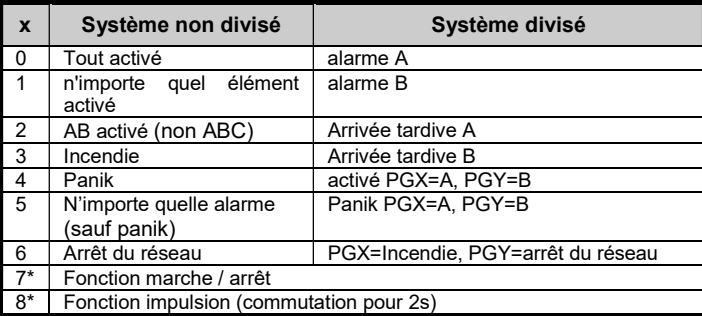

#### tab. 2 paramétrage de la fonction de sorties PG

\* Fonction marche / arrêt ou impulsion peut être commandée à partir du clavier du système par les ordres  $*8, *9$  et par le touches  $\blacktriangle \blacktriangledown$  (voir 6.26) ou par le code (voir 6.41). Les sorties PG peuvent réagir dans les régimes mentionnés aux signaux de porte-clés ou de détecteurs (voir 6.40).

#### Notes:

- L'état de sorties PGX et PGY est offert par la centrale non seulement sur la réglette de bornes, mais aussi dans le régime sans fil pour les modules de sortie UC et AC,
- la commutation de sorties PGX et PGY peut être affichée sur le clavier à l'aide de la touche ?, les noms de sorties peuvent être édités  $-$  voir 6.47

Exemple pour la centrale non divisée : Le paramétrage PGX pour la fonction marche/arrêt = 237, PgY pour la fonction Panik = 244

Paramétrage en usine: PgX= Marche/Arrêt, PgY= n'importe quel élément activé

#### 6.5 Changement de numéro de tél. au régime **Maintenance**

Si la centrale est équipée d'un communicateur JA-80Y, 80V ou 80X, il est possible d'autoriser par cette séquence le changement de numéros de téléphones (auxquels sont transmis le reports à l'utilisateur) également au régime Maintenance. Le paramétrage de numéros s'effectue par les mêmes séquences (voir le manuel du communicateur) qu'au régime Servis

- 2 5 1 changements autorisés
- 2 5 0 changements interdits

Paramétrage en usine: changements interdits.

#### 6.6 Surveillance du brouillage radio de la centrale

La centrale peut surveiller le brouillage de la zone de communication. Si cette fonction est activée, le brouillage supérieur à 30s provoque une panne, si le système est activé, une alarme se déclenche.

- 2 6 1 surveillance en marche
- 2 6 0 surveillance arrêtée

#### Paramétrage en usine: arrêté.

Note: dans certaines installations, le système peut être brouillé en permanence ou fortuitement (station radar à proximité, émetteur TV, etc.). Dans ces cas, la centrale sera habituellement fonctionnelle (les transmissions dans le système sont très résistantes), la surveillance du brouillage sera cependant inutilisable.

#### 6.7 Contrôle de la connexion avec les périphéries

La centrale peut contrôler régulièrement la connexion avec les périphéries sans fil attribués. Si elle détecte un arrêt de connexion répété, elle déclenche une panne. Le contrôle est paramétré par la saisie:

- 271 contrôle de la connexion en marche
- 2 7 0 contrôle de la connexion arrêté

#### Notes:

- Dans le système OASiS, les éléments contrôlent la connexion toutes les 9 minutes,
- si la connexion de contrôle avec le détecteur n'est pas disponible pendant 2 heures, sa perte est déclenchée,
- dans les détecteurs lesquels peuvent être utilisés pour la surveillance de la voiture (JA-85P, JA-85B) il est possible d'éteindre le contrôle de la connexion par l'interrupteur dans le détecteur. Cela permet à la centrale de contrôler la connexion avec d'autres détecteurs et de ne pas déclarer la perte du détecteur en voiture si vous partez,
- dans certaines installations, le brouillage fréquent peut provoquer des arrêts occasionnels de la connexion de contrôle. Malgré ce fait, le système est habituellement en mesure de fonctionner (les transmissions des informations importantes sont répétées plusieurs fois). Dans ce cas, il n'est pas recommandé d'activer le contrôle régulier de la connexion.

Paramétrage en usine: contrôle de la connexion hors service.

#### 6.8 Autorisation de la REINITIALISATION de la centrale

Lors de la REINITIALISATION autorisée, il est possible de remettre la centrale à son paramétrage initial en usine à l'aide de la connexion REINITIALISATION (voir 3.8).

- 2 8 1 REINITIAL ISATION autorisée
- 2 8 0 REINITIALISATION interdite

Note: Attention, si vous interdisez la Réinitialisation et vous oubliez en conséquence le Code de service, il ne sera pas possible de débloquer la centrale autrement que dans le centre de service du fabricant!

Paramétrage en usine: REINITIALISATION autorisée.

#### 6.9 Commande de la centrale subordonnée

Si une autre centrale OASiS est attribuée à la centrale en tant que système subordonné, elle transfère au système directeur des informations concernant l'alarme, le sabotage et les pannes. Le système directeur réagit à la réaction respective et indique en tant que source d'incident une adresse du système subordonné.

Manuel d'installation de la centrale JA-83K - 8 - MKG51602 Après l'attribution de la centrale subordonnée à celle directrice, les deux centrales sont indépendantes du point de vue de la commande. Cela signifie que chaque centrale a sa commande (claviers, porte-clés...) et les deux systèmes sont activés indépendamment. En cas d'alarme ou de panne sur le système

subordonné, cette situation est aussi indiquée par la centrale directrice. Dans cette organisation, il n'est pas possible de commander le système subordonné à partir de la centrale directrice.

Il est souhaitable que la centrale directrice commande (active / désactive) le système subordonné, il est possible de paramétrer, en tant qu'élément de commande, la centrale directrice JA-80 OASiS par rapport à la centrale subordonnée . Procédé:

- 1. Attribuez le système subordonné à la centrale directrice sur l'adresse sélectionnée (en saisissant 299 au service - voir 5.1),
- 2. mettez la centrale directrice au régime Servis,
- 3. sur la centrale subordonnée ouvrez le régime de paramétrage en appuyant sur la touche 1 au régime Servis et sélectionnez l'adresse,
- 4. sur la centrale directrice saisissez 290 –la centrale est ainsi paramétrée en tant qu'organe de commande sur l'adresse sélectionnée dans la centrale subordonnée,
- 5. mettez toutes les deux centrales au régime d'exploitation normal et vérifiez si l'activation (complète) de la centrale directrice fait activer simultanément la centrale subordonnée et la désactivation de la centrale directrice fait désactiver le système subordonné (le système subordonné est commandé avec un retard d'environ 2 s).

#### Notes concernant la commande de la centrale subordonnée:

- Le système subordonné peut être toujours commandé séparément (porte-clés, clavier) – par exemple il est possible de l'activer lors de la désactivation du système directeur. En cas de changement de l'état su système directeur, le système subordonné est mis en état identique à celui de la centrale directrice.
- L'effacement de la commande de la centrale subordonnée par celle directrice s'effectue de telle manière que dans le régime de paramétrage, 'on efface dans la centrale subordonnée l'adresse à laquelle est attribuée la centrale directrice (en maintenant appuyée la touche 2).
- L'état du système subordonné n'est pas contrôlé et indiqué sur le système directeur.

#### 6.10 Réinitialisation du Code Master

Si l'utilisateur oublie le Code Master (ou il perd la carte Master), il est possible de réaliser par la séquence 291 le retour du code Master à la combinaison 1234.

Note: La réinitialisation du code Master ne modifiera pas d'autres codes et cartes. La réinitialisation s'inscrit dans la mémoire des incidents et elle est reportée vers le pupitre de la protection centrale.

#### 6.11 Paramétrage de la centrale dans les modules UC ou AC

En saisissant la séquence 299, la centrale envoie un signal pour le paramétrage dans les modules de réception UC-82 ou AC-82 (voir 5.5). Elle est également utilisée pour le paramétrage de la centrale subordonnée dans la centrale directrice (voir 6.9).

#### 6.12 Commande sans code

La commande du système avec les touches d'activation rapide (A, B, ABC et/ou par la saisie de l'ordre "\* numéro") peut être conditionnée par la saisie d'un code ou d'une carte d'utilisateur valable. Si la commande sans code est autorisée, la fonction respective est sélectionnée uniquement par un appui sur les touches indiquées. Si la commande sans code est interdite, la sélection sera conditionnée par une saisie conséquente du code (de la carte):

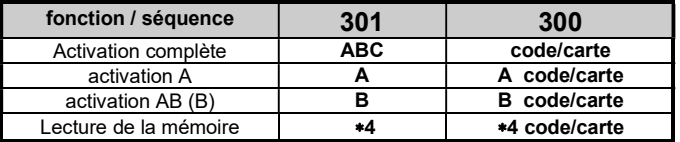

tab. 3 paramétrage de la commande avec code / sans code

- En cas de télécommande depuis le téléphone, la touche ABC peut être remplacée par la saisie \*1, la touche A par la saisie \*2 et la touche B par la saisie  $*3$ ,
- l'instruction pour la commande de sorties PG ( $*8$ ,  $*9$  et les touches  $\triangle$  $et \blacktriangledown$ ) ne sont pas influencées par ce paramétrage. Cependant, il est possible de les bloquer par une séquence individuelle, voir 6.26.

Paramétrage en usine: la commande sans code est autorisée

#### 6.13 Indication de la périphérie active

A l'aide de la touche ?, il est possible de contrôler quels détecteurs sont actifs en permanence (portes ou fenêtres ouvertes). La séquence suivante permet en plus d'activer sur le clavier un message mentionnant les périphéries actives en permanence.

3 1 1 indication en marche

3 1 0 indication arrêtée

Paramétrage en usine: indication en marche

#### 6.14 Confirmation de l'alarme

Pour diminuer le risque d'une fausse alarme, le système permet d'activer la logique de la confirmation de l'alarme (standard BSI DD243) par la séquence suivante:

- 3 2 1 confirmation activée
- 3 2 0 confirmation désactivée

#### Logique de la confirmation de l'alarme:

- Si le détecteur est activé lors de la surveillance (avec une réaction immédiate, tardive ou conséquente tardive), l'alarme ne se déclenche pas mais la centrale enregistre ce qu'on appelle une alarme non confirmée,
- si un autre détecteur est activé dans 40 minutes suivant l'apparition de l'alarme non confirmée, l'alarme se déclenche. Si un autre détecteur n'est pas activé dans le temps indiqué, la centrale termine l'attente de confirmation,
- la confirmation de l'alarme doit être validée par un détecteur autre que celui qui a été activé en tant que premier. S'il s'agit de détecteurs du mouvement, leurs champs visibles ne doivent pas se croiser (il est nécessaire de prévoir leur emplacement),
- l'alarme non confirmée est enregistrée par la centrale dans la mémoire des incidents et peut être reportée vers PCO et/ou à l'utilisateur sous forme de SMS.
- Si le premier détecteur activé a une réaction tardive paramétrée, un retard d'arrivée non confirmée commence à être mesuré. Il est signalé de la manière identique à celle du retard d'arrivée ordinaire, mais s'il n'est pas confirmé par un autre détecteur, il n'y a aucun déclenchement de l'alarme à sa fin. Dans ce cas, le dépassement du temporisateur est enregistré en tant qu'alarme non validée. Si un autre détecteur tardif ou conséquent tardif est activé, le retard d'arrivée est modifié en retard confirmé et son dépassement éventuel déclenche une alarme,
- si le détecteur avec une réaction tardive est paramétrée dans 40 minutes de l'apparition de l'alarme non confirmée ou du dépassement du retard d'arrivée non confirmé, le retard d'arrivée confirmé commence à être mesuré et son dépassement éventuel déclenchera une alarme,
- si le retard d'arrivée non confirmée est validé par le détecteur avec une réaction immédiate, l'alarme interne IW est immédiatement activée et en cas de dépassement du temporisateur, l'alarme externe EW est aussi activée,
- l'activation du premier détecteur peut être validée par n'importe quel détecteur d'intrusion du système, dont la section est sécurisée (cela signifie que même le détecteur d'une autre section sécurisée),
- la confirmation des alarmes concerne uniquement les détecteurs d'intrusion avec les réactions tardives, immédiate et conséquente tardive. Elle ne concerne pas d'autres types de réaction: incendie, panik, 24h, sabotage et alarme technique (leur déclaration est immédiate).

Note: pour une compréhension plus facile de la fonction de confirmation de l'alarme, il faut dire que la première activation du détecteur d'intrusion déclenche uniquement l'attente de confirmation (alarme non confirmée). Pendant la période d'attente, qui est 40 minutes, le système se comporte précisément comme si la confirmation de l'alarme n'était pas du tout activée

Avertissement: si la logique de la confirmation des alarmes est activée, il est nécessaire d'installer plusieurs détecteurs dans le local afin que la condition d'activation d'au moins deux détecteurs individuels soit remplie lors du mouvement d'un cambrioleur uniquement dans une partie de la maison, . Paramétrage en usine: confirmation désactivée

#### 6.15 Signalisation acoustique du retard de départ

Le retard de départ peut être signalé par un bip du clavier et de la sirène interne sans fil (les dernières 5s il est indiqué de manière accélérée). La fonction est sélectionnée par la saisie:

- 3 3 1 signalisation activée
- 3 3 0 signalisation désactivée

Paramétrage en usine: signalisation activée.

## 6.16 Signalisation du retard de départ lors de la sécurisation partielle

Le départ de retard engendré par une sécurisation partielle du système (par exemple par la touche A ou B) peut être signalé par un bip du clavier et de la sirène interne sans fil (les dernières 5s il est indiqué de manière accélérée). Il dépend de la configuration du paramètre 331. La fonction est paramétrée par la saisie:

3 4 1 signalisation activée

#### 3 4 0 signalisation désactivée Paramétrage en usine: signalisation désactivée.

#### 6.17 Signalisation acoustique du retard d'arrivée

Le retard d'arrivée peut être signalé par un bip du clavier et de la sirène interne sans fil. La fonction est paramétrée par la saisie:

- 3 5 1 signalisation activée
- 3 5 0 signalisation désactivée

Paramétrage en usine: signalisation activée

#### 6.18 Bip par sirène lors de l'activation

La sirène raccordée à la borne de sortie IW dans la centrale peut confirmer de manière acoustique la commande: activation (1 bip), désactivation (2 bips), désactivation après l'alarme (3 bips) et la panne lors de l'activation (4 bips). La fonction est paramétrée par la saisie:

3 6 1 confirmation par la sirène activée

3 6 0 confirmation par la sirène désactivée

Note: dans la sirène sans fil JA-80L il est possible de mettre en service séparément la confirmation similaire de l'activation et de la désactivation (voir le manuel de la sirène).

Paramétrage en usine: confirmation à forte sonorité désactivée.

#### 6.19 Hurlement par la sirène toujours lors du déclenchement de l'alarme à forte sonorité

Ce paramétrage permet de sélectionner si la sirène hurlera (IW et EW) lors de chaque alarme à forte sonorité ou si elle hurlera uniquement lorsque personne ne sera dans la maison:

- 3 7 1 elle hurle toujours lors du déclenchement de l'alarme à forte sonorité
- 3 7 0 elle ne hurle pas, si le système n'est pas désactivé ou activé seulement partiellement

Paramétrage en usine: la sirène hurle toujours en cas d'alarme à forte sonorité.

#### 6.20 Activation de la sirène sans fil

Ce paramétrage permet d'activer er de désactiver la (les) sirène (s):

- 3 8 1 sirène sans fil activée
- 3 8 0 sirène sans fil désactivée

Note: valable pour les sirènes sans fil internes et externes.

Paramétrage en usine: sirène sans fil activée

#### 6.21 Confirmation du bypass lors de la sécurisation

Ce paramétrage permet d'influencer le comportement du système lors de l'activation si:

- le détecteur est en permanence actif (fenêtre, porte ouvertes...)
- sabotage d'un élément
- panne d'alimentation
- perte de communication avec la périphérie sans fil (plus de 20 minutes)
- avertisseur d'urgence activé

Lors de l'activation, le système signalera les faits mentionnés plus haut et l'utilisateur doit les confirmer par un appui sur la touche \* (jusqu'à 6s, autrement le système n'est pas activé). Avec le paramétrage 390, la confirmation par un appui sur la touche \* n'est pas exigée.

 $391$  confirmation du bypass par un appui sur la touche  $*$  est exigée

3 9 0 autobypass s'effectue sans confirmation

#### Notes concernant l'activation avec un détecteur actif indiqué par un état de sabotage ou par une panne indiquée:

- Les détails relatifs aux détecteurs actifs , les états de sabotage ou les pannes indiquées peuvent être demandés dans le système désactivé par un appui sur la touche ?,
- si le système est activé par un porte-clés sans fil, l'activation du système s'effectue toujours avec l'autobypass (sans confirmation),
- le bypass automatique du détecteur est supprimé (le détecteur commence à surveiller) en cas de sa neutralisation (par exemple la fermeture de la porte),de suppression d'état de sabotage et de pannes
- si la confirmation d'autobypass est mise en marche, lors du départ du Servis avec la périphérie active il faut appuyer de manière répétée sur la touche #
- pour l'accomplissement des exigences de la norme EN-50131, il faut ajuster 391.

Paramétrage en usine: autobypass sans validation

### 6.22 Fonction "Porte de garage"

Elle permet de paramétrer jusqu'à 5 détecteurs (sur les adresses 01 à 05 ou 46 à 50) dans le régime facilitant le départ de la maison à travers le garage:

 $65x$  où  $x$ ; 0 = néant

- 1 = détecteurs sur les adresses 01 à 05,
- 2 = détecteurs sur les adresses 46 à 50

#### Fonction du détecter de porte de garage:

- Si au moins un détecteur "de porte de garage" est utilisé dans le système, la démarche de l'ajustement de la durée du retard de départ est modifiée à 30s. Si le retard d'arrivé est activé par le détecteur de garage, l'ajustement du retard d'arrivée est multiplié par 30s,
- pour le détecteur avec la fonction ajustée de la porte de garage, il faut conserver la réaction natur, autrement il se comporte selon l'ajustement (par exemple instant),
- sur les adresses lesquelles vous ajustez par ces séquences en tant que détecteurs de porte de garage, il faut attribuer uniquement les détecteurs d'état (détecteurs sans fil / filaires d'ouverture) ou les claviers sans fil dont l'entrée d'alarme est connectée au détecteur d'état,
- dans le local de garage, il ne faut monter aucun détecteur avec une réaction immédiate (utilisez la réaction conséquente tardive).

#### Activation du système avec le détecteur de porte de garage

- Après la saisie de la demande d'activation, on commence à mesurer le retard de départ ajusté (dans l'étendue de 30 à 270s),
- si vous activez, pendant le retard d'arrivé, le détecteur de garage (vous ouvrez la porte), le retard de départ durera tant que la porte reste ouverte,
- après la fermeture de la porte de garage, on mesure encore 5s (indiqué par un bip accéléré) et si vous ne rouvrez pas la porte, le retard de départ sera terminé (tous les détecteurs tardifs commenceront à surveiller),
- la durée de retard de départ est donc influencée par la durée de fermeture de la porte de garage. Dans la période d'hiver, il est ainsi possible d'acquérir un temps suffisant pour le déblayage de la neige, en été par contre le retard de départ est très court (il dépend de la durée de fermeture du garage).
- si la porte de garage ne s'ouvre pas pendant le départ, on mesure le retard de départ ajusté et la surveillance est activée,
- si la porte de garage reste ouverte en permanence pendant le retard de départ, le retard de départ sera également indiqué en permanence et les détecteurs tardifs ne fourniront pas la surveillance,
- si l'on utilise plusieurs détecteurs de garage, on prolonge le retard de départ si au moins un détecteur reste actif (il est terminé au moment où tous les détecteurs de garage sont neutralisés).

#### Désactivation du système avec le détecteur de porte de garage

- En ouvrant la porte de garage dans le système activé, on commence à mesurer le retard d'arrivée (dans l'étendue de 30 à 270s),
- si le détecteur tardif normal est seulement activé lors de l'entrée dans le local, on mesure seulement le retard d'arrivée "court" dans l'étendue de 5 à 45s,
- si l'on active le détecteur de garage, on commence à mesurer un long retard d'arrivée et si vous activez pendant ce temps-là un détecteur tardif normal, le long retard d'arrivée est diminué pour une période ajustée pour le détecteur normal tardif.

Note: en tant que détecteurs de garage il est possible d'utiliser seulement les détecteurs qui signalent l'état de la porte (ouvert et fermé) par exemple JA-81M et JA-82M ou l'entrée d'alarme du clavier sans fil. Cela ne s'applique pas aux détecteurs avec une réaction d'impulsion ajustée (par exemple JA-80P ni l'entrée JA-80E ou 80P).

Paramétrage en usine: dans le système il n'y a aucun détecteur de la porte de garage

#### 6.23 Surveillance partielle et division du système

La centrale permet de surveiller le local en tant qu'entité ou l'utilisateur peut progressivement sécuriser différentes parties de la maison, éventuellement deux utilisateurs différents peuvent assurer 2 sections indépendantes. Le mode de surveillance possible est déterminé par la saisie:

#### 6 6 x où x

- 0 = système non divisé (une entité)
- 1 = surveillance partielle (il est possible de surveiller la section A, les sections AB et les sections ABC)
- 2 = système divisé (il est possible de surveiller indépendamment la section A, la section B et si ces deux sections surveillent, la section commune C surveille également)

#### Notes:

 Dans le système non divisé, tous les détecteurs assurent simultanément l'intrusion. L'ajustement des périphéries et des codes dans les sections n'a aucune importance dans ce régime

- Le régime de surveillance permanent convient surtout aux maisons d'habitation où il est préférable de surveiller l'étendue différente pendant une période différente. La périphérie peut être attribuée à 3 sections: A, B et C. A l'aide de la touche A sur le clavier il est possible d'activer la surveillance de la section A (par exemple la surveillance d'après-midi du garage), la touche B active la surveillance simultanée des sections A et B (par exemple la surveillance nocturne – surveille le garage et la partie souterraine de la maison). Par la touche ABC il est possible de sécuriser toutes les sections (toute la maison) lors du départ. En saisissant le code de commande valable (de la carte) on désactive ou active toute la maison (l'attribution des codes aux sections n'a pas une importance dans ce régime). Pour une activation partielle, on utilise les touches A et B sur le clavier. Lors de la commande à l'aide du porte-clés, la touche  $\bullet$  et  $\bullet$  activent et désactivent complètement tout le système et les touches  $\bullet$  et  $\circ$ peuvent activer partiellement A et AB (pour une activation partielle, cette paire de touches doit être attribuée à la section A ou B (voir 6.40).
- Le système divisé est destiné pour les situations où deux familles différentes vivent à la maison ou 2 firmes différentes (A et B) y siègent . Le système se comporte comme 2 systèmes indépendants. Les périphéries peuvent être attribuées dans les 3 sections: A, B et C. La section C est commune et surveille seulement si A et B surveillent simultanément (on utilise pour les couloirs, les portes communes etc.). Les codes de commande et les porte-clés peuvent être attribués dans 3 sections. Les codes et les porte-clés attribués à la section A permettent l'accès uniquement à la section A, les codes et les porteclés attribués à la section B permettent l'accès uniquement à la section B. Les codes et les porte-clés attribués à la section C permettent l'accès à toute la maison, ils commandent toutes les sections (pareillement comme le code Master).
- Le bip partiel (divisé) de la surveillance s'applique uniquement à la surveillance de détecteurs d'intrusion avec la réaction ajustée tardive, immédiate et/ou conséquente tardive. Les détecteurs avec la réaction d'incendie, de sabotage et 24h surveillent en permanence sans égard à l'activation ou la désactivation des sections.

#### Paramétrage en usine: système non divisé

#### 6.24 Changement automatique de l'heure d'hiver / d'été

Le paramétrage permet l'activation du changement automatique de l'heure de l'horloge intérieur de la centrale:

- 6 8 0 1 changement automatique activé
- 6 8 0 0 changement automatique désactivé

Note: si le changement automatique est activé, l'horloge intérieur de la centrale se déplace 1 heure en avant à minuit du 31.3. au 1.4. et/ou 1 heure en arrière à minuit du 31.10. au 1.11.

Paramétrage en usine: le changement automatique désactivé

#### 6.25 Réaction d'impulsion de contacts de sabotage

Le paramétrage peut être activé de telle manière que l'activation de n'importe quel contact de sabotage dans le système provoque une réaction de sabotage. Le système n'indiquera cependant pas si le contact de sabotage reste toujours actif:

6 8 1 1 réaction d'impulsion de contacts de sabotage

6 8 1 0 réaction d'état de contacts de sabotage

Note: la réaction d'impulsion de contacts de sabotage est convenable par exemple lorsqu'on utilise un clavier non monté pour le service. Attention, lors de l'activation de la réaction de pulsion, le pupitre de la protection centrale ne transmet pas une neutralisation de contacts de sabotage.

Paramétrage en usine: réaction d'état

#### 6.26 Commande des sorties PG par les touches \*8 et 9

Le paramétrage permet d'activer la commande des sorties PGX et PGY du clavier - par la saisie  $*8$  et  $*9$  (ou par les touches  $\blacktriangle$  et  $\nabla$ ):

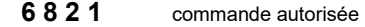

6 8 2 0 commande interdite

Notes:

- Les sorties PG ne peuvent être commandées à partir du clavier que si leurs fonctions activer /désactiver ou impulsion sont paramétrées
- Hormis la commande par les séquences \*8 et \*9 il est possible d'ajuster la commande des sorties PG du clavier à l'aide de codes (cartes) ou à l'aide de porte-clés et de détecteurs – voir 6.40 et 6.41.

 Si la commande de la sortie PG est exigée uniquement par un code valable (carte), interdisez la commande à l'aide \*8 et \*9 et ajustez la commande par le code, voir 6.41.

Paramétrage en usine: commande autorisée

#### 6.27 Indication permanente de l'état du système sur le clavier

L'ajustement permet d'activer une indication permanente de l'état du système sur le clavier:

6 8 3 1 indication permanente

6 8 3 0 indication max. 3 minutes de la dernière manipulation Notes:

- La législation EN en vigueur exige de cacher l'état du système dans 3 minutes de la fin de travail avec le clavier.
- Le clavier sans fil peut indiquer l'état en permanence uniquement s'il est alimenté à partir d'un adaptateur externe. Lors de l'alimentation à partir de batteries, le clavier s'éteint toujours après 20s d'inactivité (dans le service après 15min. d'inactivité).

Paramétrage en usine: indication max. 3 minutes

#### 6.28 Toujours alarme de sabotage

Selon la législation EN, le système lors du sabotage dans un état désactivé ne déclenche pas une alarme à forte sonorité. Si l'alarme à forte sonorité est souhaitable dans cette situation, il est possible de l'autoriser par la séquence suivante :

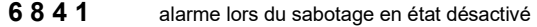

6 8 4 0 indication silencieuse du sabotage en état désactivé

Notes:

- Même en cas d'indication silencieuse du sabotage, le système enregistre cet incident dans la mémoire et s'il est équipé d'un communicateur, il envoie le rapport vers le pupitre de la protection centrale, éventuellement à l'utilisateur.
- Si l'on ajuste 370, l'alarme sera silencieuse, lorsqu'on désactive ou active uniquement partiellement.

Paramétrage en usine: indication silencieuse du sabotage

#### 6.29 Enregistrer la commutation PG dans la mémoire des incidents

Le paramétrage permet d'activer ou de désactiver l'enregistrement de la commutation des sorties PGX et PGY dans la mémoire des incidents

**6 8 5 1** enregistrer

6 8 5 0 ne pas enregistrer

Paramétrage en usine: enregistrement autorisé

#### 6.30 Fonction Engineer reset

Cette fonction prévoit le raccordement du système à PCO. Elle résulte de l'exigence de la norme DD-243:2004, lorsque la centrale est bloquée suite à une alarme. La centrale peut être débloquée uniquement par le code PCO à travers le communicateur. Jusqu'à la saisie de ce code, le système est complètement bloqué – il est impossible de le commander et d'ajuster, et ce tant au régime de la maintenance qu'au régime du service. Cette fonction est exigée uniquement pour certains pays. La fonction est autorisée par la saisie:

- 6 8 6 1 fonction activée
- 6 8 6 0 fonction désactivée

Notes:

- La fonction est utilisée en combinaison avec l'ajustement du paramètre 321 (alarme confirmée).
- La fonction est conditionnée par l'ajustement du code PCO voir le manuel du communicateur.
- L'afficheur du clavier fait apparaître le message Système bloqué et le système attend la saisie du code PCO (voir le manuel du communicateur).

La fonction est supportée uniquement lors du communicateur installé JA-80Y de la version du logiciel. XA61008 ou JA-80V de la version du logiciel XA64005.

Paramétrage en usine: fonction désactivée

#### 6.31 Fonction d'appel d'un secours (social alarm)

Si la fonction est activée, on suit les signaux des détecteurs avec une réaction tardive, conséquente tardive et immédiate en état désactivé du système. Si aucune activation du détecteur n'est détectée (aucun mouvement dans le local) pendant une période de 16 heures, l'alarme d'urgence est déclenchée de la centrale. La fonction est autorisée par la saisie:

6 8 7 1 fonction activée

Note: la fonction peut être également utilisée en tant qu'avertissement sur l'activation oublié du système.

Paramétrage en usine: fonction est désactivée

#### 6.32 Indication du service annuel

Cet ajustement permet l'activation de l'avertissement sur le besoin d'une vérification de service annuelle:

6 9 0 0 indication du service annuel activée

6 9 0 1 indication du service annuel désactivée

Notes

- L'exigence du service est indiqué par le système au moyen du texte "Service contrôle" sur le clavier de la même manière indiquant la panne. Le communicateur convenable permet de signaler la nécessité du service sous forme de SMS (tant à l'utilisateur qu'au technicien de service) et/ou par le rapport vers PCO,
- l'indication de la demande du service n'est annulée dans le système qu'après l'ouverture et la fermeture du régime Servis,
- Si vous terminez le régime Servis avec une indication activée du service annuel, la demande de service s'affichera l'année prochaine le jour du mois où la demande a été créée. (Si vous créez la demande le 15 octobre 2007, l'indication apparaîtra le 1<sup>er</sup> octobre 2008),
- si vous voulez publier la demande du service pour une autre date (plus tôt), sélectionnez le jour et le mois demandés dans l'horloge interne de la centrale avant la fin du service (par la séquence 4hhmmJJMMAA).Ensuite, réglez l'horloge à l'aide de la même séquence dans le régime Maintenance (voir 6.45, l'activation et la désactivation du régime de maintenance ne modifient pas la date de demande future du service).

#### Paramétrage en usine: indication désactivée

#### 6.33 Enregistrement uniquement de la 1ère cause de l'alarme

Cette séquence permet d'interdire le déclenchement d'une nouvelle alarme pendant l'alarme en cours. Ceci convient surtout pour les reports des alarmes sous forme de SMS dans les installations où sont connectés les détecteurs filaires du mouvement – on empêche ainsi l'envoi d'un nombre énorme de messages lors de l'erreur de l'opérateur:

- 6 9 1 0 pendant l'alarme il est possible de déclencher une autre alarme
- 6 9 1 1 **pendant l'alarme il est impossible de déclencher une** autre alarme

Notes:

- L'alarme PANIK est déclenchée toujours sans toute limitation du nombre,
- le système limite toujours le nombre d'autres alarmes de la même périphérie pendant le même état de la centrale, et ce jusqu'à 3 alarmes consécutives. Ensuite, il y a un bypass de cette périphérie jusqu'à un autre incident dans le système causé par une autre périphérie ou par un autre utilisateur.

Paramétrage en usine: il est possible de déclencher une autre alarme

#### 6.34 Commande du système par un Code de service

Le code de service ne permet pas normalement la commande. du système. Si le propriétaire du système l'accepte, cette séquence permet l'activation et la désactivation du système par un code de service, de la même manière que par le code master:

6 9 2 0 il est impossible de commander par un code de service

6 9 2 1 il est possible de commander par un code de service

Paramétrage en usine: il est impossible de commander par un code de service

## 6.35 Alarme de détresse à forte intensité

Si l'on demande d'indiquer l'alarme de détresse par la sirène (IW et EW), il est possible de paramétrer cette fonction:

- 6 9 3 0 alarme de détresse silencieuse
- 6 9 3 1 alarme de détresse à forte intensité

Note: si l'on ajuste 370, l'alarme sera silencieuse, lorsqu'on désactive et active uniquement partiellement

Paramétrage en usine: alarme de secours silencieuse

#### 6.36 Augmentation de la sensibilité du récepteur de la centrale

Si vous exigez d'ajuster une sensibilité extrême du récepteur en vue de l'augmentation de la portée avec les détecteurs éloignés, ceci est possible par la saisie:

6 9 4 0 sensibilité optimale du récepteur

6 9 4 1 sensibilité élevée du récepteur

Note: la sensibilité élevée du récepteur ne doit pas être utilisée dans les installations, où il y a le brouillage. L'augmentation de la sensibilité diminue l'écart entre le signal et le grésillement.

Paramétrage en usine: sensibilité optimale du récepteur

## 6.37 Vérification de la carte par un code

Cet ajustement permet d'augmenter la sécurité de la commande du système:

- 6 9 5 0 vérification de la carte par un code désactivé
- 6 9 5 1 vérification de la carte par un code activée

Notes

- Si le code et la carte d'accès sont ajustés sur la position du code d'accès (01 à 50), lors de la saisie 6950, l'utilisateur peut utiliser le code ou la carte (indépendamment).Avec la saisie 6951 il faut utiliser toujours pour l'activation et la désactivation la carte et le code respectif s'y rapportant (dans un ordre arbitraire: carte – code ou code – carte). S'il y a uniquement le code sur la position ou la carte, avec la saisie 6951, on ne demande pas pour ce code (carte) la confirmation.
- Si la commande à l'aide d'un code de service est autorisée, on introduit uniquement un code de service.

Paramétrage en usine: vérification de la carte par un code désactivé

#### 6.38 Alarme à forte intensité 24h

L'alarme 24h, qui peut être déclenchée en permanence et peut être silencieuse ou à forte intensité (la sirène IW et EW est déclenchée):

6 9 6 0 alarme silencieuse 24h

6 9 6 1 alarme à forte intensité 24h

Note: en cas d'ajustement 370, l'alarme sera silencieuse lorsqu'on désactive ou active uniquement partiellement

Paramétrage en usine: alarme à forte intensité 24h

#### 6.39 Entrée à Servis est autorisée par l'utilisateur

L'entrée à Servis peut être conditionnée par la saisie du code d'utilisateur (ou code master) après la saisie du code de service. L'ouverture du Servis s'effectue ensuite par la saisie \*0 "code de service" "code d'utilisateur"

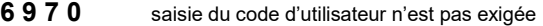

6 9 7 1 saisie du code d'utilisateur est exigée

Paramétrage en usine: la saisie du code d'utilisateur n'est pas exigée

## 6.40 Configuration de caractéristiques de périphéries

La séquence suivante permet d'ajuster la réaction à l'activation de la périphérie:

#### 61 nn r s

où: nn est l'adresse de la périphérie 01 à 50 (01 à 10...30 peut être soit l'entrée filaire de la centrale ou la périphérie sans fil, si l'adresse est configurée) r est la réaction 0 à 9 voir tab. 4

s est la section  $1 = A$ ,  $2 = B$ ,  $3 = C$  (elle s'applique uniquement lors de la surveillance partielle ou dans le système divisé, voir 6.23)

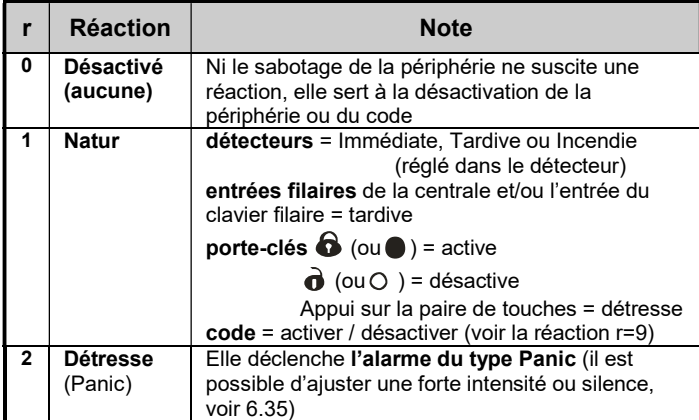

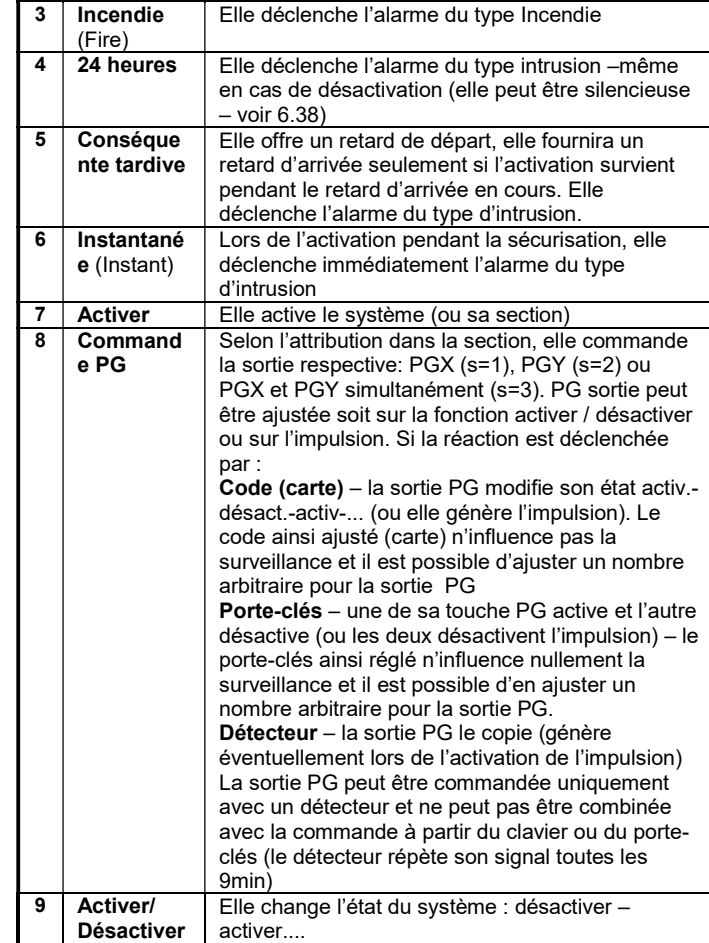

tab. 4 réaction à l'activation de la périphérie ou après la saisie du code

#### Légende concernant l'ajustement de la réaction:

- Si une réaction autre que 1 (Natur) est attribuée au détecteur, l'ajustement de la réaction par l'interrupteur dans le détecteur n'a aucune influence.
- Le porte-clés est attribué à l'adresse par une paire de touches. Avec la réaction natur on exploite les deux touches (voir le tableau), si une autre réaction est ajustée, celle-ci est propre uniquement pour la touche supérieure de la couple ou pour un appui double. Les touches inférieures n'ont aucune fonction (elles peuvent être utilisées par exemple pour la commande des récepteurs UC/AC.
- Lors de la commande PG, la touche supérieure active la sortie PG, la touche inférieure la désactive

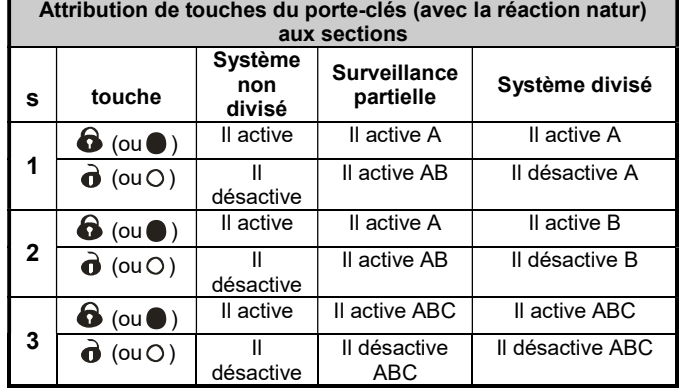

tab. 5 influence de l'attribution des touches dans les sections

#### Légende concernant l'attribution dans les sections:

 détecteurs lors de la surveillance partielle il est possible d'attribuer dans les sections: A (s=1), B (s=2) et C (s=3). Le système peut être activé de telle manière qu'il surveille:

A (par la touche A sur le clavier – par exemple la surveille d'aprèsmidi du garage),

AB (par la touche B sur le clavier – par exemple la surveillance nocturne du garage et de la partie souterraine),

ABC (par la touche ABC sur le clavier – surveillance complète lors du départ).

- Détecteurs dans le système divisé peuvent être attribués dans les sections: A (s=1), B (s=2) et C (s=3). La section A et B peuvent être activées indépendamment, la section C est commune et surveille seulement si les deux sections A et B sont activées.
- La surveillance partielle et divisée s'applique uniquement aux détecteurs d'intrusion (avec une réaction tardive, immédiate ou conséquente tardive). Les détecteurs avec une réaction d'incendie, de sabotage, de détresse et de 24 h surveillent en permanence sans égard à l'activation ou la désactivation des sections.
- Pour la réaction de la commande des sorties PG il détermine l'ajustement de la section, quelle sortie sera commandée: s=1 PGX, s=2 PGY, s=3 PGX i PGY.

Paramétrage en usine: toutes les périphéries 01 à 50 ont une réaction Natur (r=1) et sont attribuées à la section C(s=3).

#### 6.41 Ajustement de paramètres de codes / de cartes

La séquence suivante permet d'ajuster comment la centrale réagira à la saisie d'un code d'utilisateur (carte):

62 nn r s où: nn est le numéro de position du code (carte) 01 à 50

- r est la réaction 0 à 9 voir tab. 4
- s est la section  $1 = A$ ,  $2 = B$ ,  $3 = C$

 (cela s'applique uniquement au système divisé – hormis la réaction de la commande PG voir 6.26)

Notes concernant l'attribution de codes (cartes) aux sections:

- Au régime de la surveillance partielle l'attribution de codes (cartes) dans les sections n'a aucune importance (hormis la commande PG) le code désactive tout en cas d'activation quelconque et il active complètement tous en cas de désactivation. La surveillance partielle est activée par les touches A et B sur le clavier (ces touches peuvent être cependant conditionnées par la saisie d'un code valable – voir  $6.12$
- dans le système divisé, le code attribué à la section:

A commande la section A

B commande la section B

C commande en même temps toutes les sections A, B et C

 si l'on n'utilise pas une surveillance partielle ou le système n'est pas divisé, le paramètre s n'a aucune importance (dans ce cas, saisissez 3)

#### Notes concernant l'ajustement de la réaction du code (carte):

- Si l'on configure sur le code (carte) la réaction 1 (Natur), celle-ci a la fonction Activer-Désactiver-Activer.... (ainsi que la réaction r=9).
- Si une réaction d'alarme est configurée sur le code (carte), la saisie du code (carte) a le même effet que l'activation du détecteur.
- Le code/ la carte configurée sur NextDelay permet d'activer toujours le système, il n'est possible de désactiver qu'après le déclenchement de l'alarme. La fonction est destinée aux travailleurs de l'agence de sécurité.

Paramétrage en usine: tous les codes (cartes) 01 à 50 ont la réaction Natur (Activer/Désactiver)et ils sont attribués à la section C

#### 6.42 Attribution de la périphérie par le numéro de fabrication

Par la séquence suivante, il est possible d'attribuer dans le système une périphérie en saisissant son numéro de fabrication:

60 nn xx..x où: nn est l'adresse de la périphérie 01 à 50

 xx...x est le numéro de fabrication de la périphérie (derniers 8 chiffres du code barre)

#### Notes:

- si l'adresse nn est occupée, le contenu original est effacé et une nouvelle périphérie est attribuée
- si la périphérie avec le numéro xx...x est déjà attribuée à une autre adresse, la saisie de la séquence est transférée à l'adresse nn
- si nn = 01 à 10 ... 30, la périphérie est attribuée au lieu de l'entrée filaire de la centrale (et sa borne est désactivée)
- si xx-00000000, la périphérie sur la position xx est effacée

#### 6.43 Activation / désactivation automatique

Il sert au réglage des heures où l'on effectue une activité automatiquement ajustée. Il est possible d'ajuster jusqu'à 10 actions automatiques (activation / désactivation). L'action ajustée s'effectue chaque jour de la semaine:

64 n a hh mm où: n numéro d'ordre de l'action 0 à 9 a type d'activité: 0 à 6 voir le tableau

hh heures;mm minutes

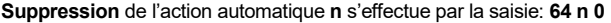

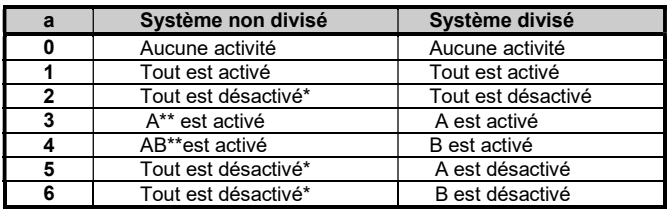

tab. 6 configuration de la fonction du temporisateur

\* action identique dans le système non divisé \*\* uniquement si la surveillance partielle est ajustée (voir 6.23)

#### Notes:

- Les actions automatiques peuvent être aussi ajustées au régime Maintenance.
	- Il n'est pas possible d'utiliser le même moment pour les deux actions. Utilisez le temps t +1 minute pour le deuxième incident.

Paramétrage en usine: toutes les actions sont désactivées

#### 6.44 Changement du code de service

Le code de service sert au passage dans le régime Servis. Le code est configuré par la saisie :

**5 NK NK** où: NK = nouveau code (4 chiffres), le nouveau code doit être enregistré 2x

Exemple – le code 1276 est configuré par la saisie: 5 1276 1276 Paramétrage en usine: 8080

#### 6.45 Passage au régime Maintenance

Par la saisie 2 9 2 la centrale passe du régime Servis au régime Maintenance. Le régime Maintenance permet d'ajuster Bypass des périphéries et régler l'heure et la calendrier (voir 7.4).

#### 6.46 Réglage de l'heure et du calendrier

La centrale contient l'horloge du temps réel et inscrit l'incident dans la mémoire, y compris la donnée horaire. Lors de l'installation, il est nécessaire de régler l'heure par la saisie:

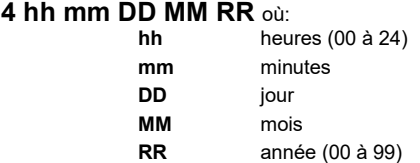

Note: les heures peuvent être aussi réglées au régime Maintenance.

Exemple: le réglage 17:15 heure le 30 juin 2012 sera: 4 17 15 30 06 12

Après la mise en marche de l'alimentation, l'heure est réglée à la valeur 00 00 01 01 00.

#### 6.47 Edition des textes dans le clavier

Le procédé suivant permet de régler les noms des périphéries et d'autres textes affichés par le clavier:

 $\bullet$  En appuyant sur la touche ? (au service), on active le Traitement de textes et la première lettre du nom de la périphérie clignotera à l'adresse  $01$ 

Touches:

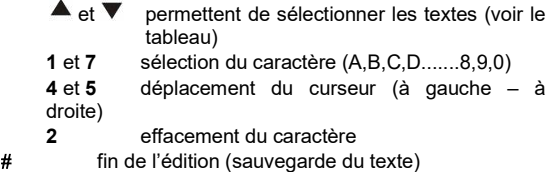

L'aperçu de textes, qui peuvent être ainsi éditer de la manière suivante dans le clavier, se trouve dans le tableau suivant.

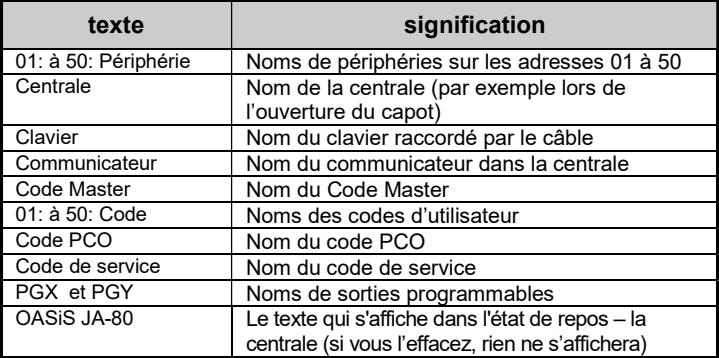

tab. 7 tableau de textes du système

#### Notes:

- Il est possible d'écrire de la manière suivante uniquement avec des lettres majuscules sans signes diacritiques,
- la longueur du texte est limitée par la longueur de l'afficheur,
- le texte est enregistré dans le clavier, sur lequel vous effectuez l'édition (différents claviers peuvent afficher différents textes sur les mêmes positions),
- les textes sont sauvegardés dans la mémoire sans prise ils ne sont pas effacés par la déconnexion de l'alimentation,
- l'ajustement plus confortable de textes est possible par l'utilisation de l'ordinateur et de SW OLink (l'édition de textes est possible dans la fenêtre Comparaison de textes (F11)).
- textes du système dans le clavier du type: Servis, Configuration, etc. peuvent être édités dans SW OLink par l'intermédiaire du menu Centrale – Textes – Comparaison de textes (F11).
- lors du sauvegarde de textes d' OLink dans le système, les textes sont sauvegardés dans tous les claviers qui sont raccordés au bus de données du système (pour le traitement du texte, on recommande de connecter également le bus de donnée du clavier sans fil JA-80F),
- les textes peuvent être sauvegardés dans le clavier et directement par le programme OLink.

Paramétrage en usine: sur les adresses 01 à 50 on aiuste le texte Périphérie. ensuite les textes : Centrale, Clavier, Communicateur, Code Master, code 01 à 50, Code de service, Code PCO, PGX, PGY et OASiS JA-80

## 6.48 Ajustement recommandés de paramètres

Le fabricant recommande l'ajustement des paramètres suivants pour le remplissage complet des exigences législatives (CLC/TS 50131-7, ou plutôt EN 50131-3) de la manière suivante:

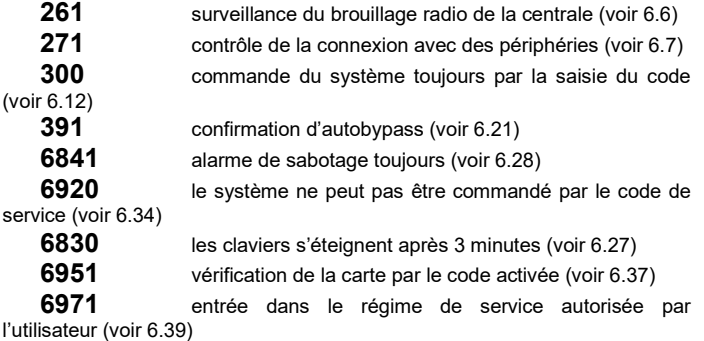

## 7 Commande du système

Le système OASiS peut être commandé localement à l'aide du clavier et du porte-clés ou à distance (en cas de communicateur convenable) par le téléphone portable ou à partir d'internet.

## 7.1 Clavier du système

Pour la commande et la programmation du système il est possible d'utiliser le clavier intérieur JA-80F (sans fil) ou JA-80E (raccordé par le câble). Les deux claviers se comportent de manière similaire. Il est aussi possible de raccorder le clavier extérieur JA-80H à travers l'interface WJ-80, comportement – voir le manuel WJ-80.

#### 7.1.1 Voyants:

ABC de la surveillance de sections – lors de la surveillance complète, A B C sont allumés

clignote = alarme, en même temps l'afficheur précise exemple.: Alarme 03: Cuisine

allumé = panne - les détails peuvent être lus par la touche ..?

alimentation = allumé, cela signifie que le réseau et l'accumulateur OK,

clignote, cela signifie que l'exploitation uniquement à partir du réseau

ou de l'accumulateur

#### 7.1.2 Afficheur LCD

U

1 ère ligne affiche l'état: Détecteur actif, Servis, etc., éventuellement en repos le texte OASiS JA-80 (peut être édité – voir 6.47)

2<sup>ème</sup> ligne affiche le nom de la périphérie (par exemple 01: Porte principale, etc.) – les textes peuvent être édités voir 6.47

Affichage de l'état de détecteurs et de sorties programmables: par la touche ? il est possible d'afficher progressivement les détails sur les détecteurs qui sont actuellement actifs (par exemple fenêtres ouvertes) et aussi l'état de sorties PGX et PGY.

#### 7.1.3 Durée réduite de la signalisation par le clavier

Au régime d'exploitation normal, le clavier sans fil signale l'état du système lors de l'alimentation à partir des batteries max. 20s. Par un appui sur n'importe quelle touche, par une activation de son entrée IN ou par une ouverture du capot, le clavier restitue l'indication de l'état du système.

#### 7.1.4 Touches

- 0–9 saisie de codes
- saisie de fonctions
- # fin de le saisie ou du régime
- ABC activation rapide de tout le système (toutes les sections A, B et C)
- A activation rapide de la section A (par exemple la surveillance du garage)
- B activation rapide des sections A et B (surveillance nocturne par exemple le garage et la partie souterraine). Dans le système divisé, cette touche assure uniquement la section B (C surveille, si les sections A et B sont activées simultanément)
- ? consultation des détecteurs actifs (des fenêtres ouvertes), affichage des détails sur la panne et affichage de l'état des sorties PGX et PGY
- $\blacktriangle$ activation de la sortie PGX du clavier (identique à \*81)

activation de la sortie PGX du clavier (identique à \*80) Notes:

- Les touches A et B sont fonctionnelles si la surveillance partielle est activée par le programme et/ou le système est divisé,
- les touches  $\triangle$  et  $\blacktriangledown$  commandent la sortie PGX seulement si l'on ajuste voir 6.4 et 6.26

#### 7.1.5 Fonctions saisies par la touche

L'utilisateur peut utiliser sur le clavier les fonctions suivantes:

- 1 activation de tout le système (identique aux touches ABC)\*
- 2 activation A (identique aux touches A)\*
- $*3$  activation A et B ou B (identique aux touches B)\*
- 4 lecture de la mémoire des incidents (touche. 4 permet le retour en arrière) – la centrale enregistre 255 derniers incidents
- **+5** changement du Code Master / carte (\*5 MK NK NK)
- 6 ajustement des codes d'utilisateur/cartes (6 MK nn NK)
- 7 commande sous pression (saisir avant le code)
- $*8$  commande PGX (activer/désactiver =  $*81/*80$  ou impulsion =  $*8)*$
- $\ast$ 9 commande PGY (activer/désactiver =  $\ast$ 91/ $\ast$ 90 ou impulsion =  $\ast$ 9)\*
- \*0 passage à Servis (\*0 SK en usine 8080) ou à la Maintenance (\*0 MK – usine 1234)

Les fonctions saisies par le clavier  $*$  permettent de commander le système depuis le téléphone portable (si la centrale est équipée d'un communicateur convenable)

#### 7.2 Ajustement des codes et des cartes

Le système peut être commandé à l'aide de codes numériques (4 chiffres) et à l'aide de cartes d'accès - type PC-01 et PC-02 (standard EM UNIQUE 125kHz).

 Les séquences de configuration des codes d'accès /cartes sont décritest à tab. 10. Les séquences sont configurées en état DESACTIVE

Manuel d'installation de la centrale JA-83K - 14 - MKG51602

- La centrale distingue 1 code de service, 1 code master et 50 codes d'utilisateur,
- en tant que code de service il est possible de configurer uniquement le code numérique (en usine, on configure 8080) – voir la programmation de la centrale,
- par le code master, la carte ou le code numérique (en usine, on configure le code 1234). A l'aide de ce code/carte, il est possible de configurer ou de supprimer les codes et les cartes d'autres utilisateurs. Il peut être utilisé par l'administrateur du système,
- aux utilisateurs 01 à 50, il est possible de configurer les codes numériques ou les carte ou les deux (en usine, toutes les positions d'utilisateur 01 à 50 sont effacées),
- si une carte et un code sont paramétrés sur la position, il est possible de sélectionner lors de la programmation de la centrale si la commande peut être réalisée individuellement par le code ou la carte ou s'il faut utiliser pour la commande les deux (voir 6.37),
- le même code ou la carte ne peut pas être paramétrée dans plusieurs positions (si vous voulez déplacer le code/la carte existant sur une nouvelle position, il faut tout d'abord les effacer de la position originale),
- dans le régime Maintenance il est possible de consulter lesquelles parmi les positions 01 à 50 sont occupées par le code ou la carte (voir7.4.1),
- l'ajustement des codes et la gestion des cartes sont réalisés le plus facilement à l'aide de SW OLink,
- la centrale admet max. 10 échecs d'essais de la saisie du code (de la carte) – en cas de dépassement, l'alarme de sabotage est déclenchée.

#### 7.3 Activation et désactivation du système

L'état du système peut être commandé depuis le clavier par la porte-clés, à distance par téléphone ou par Internet, éventuellement depuis l'ordinateur raccordé avec le programme OLink.

#### L'activation depuis le clavier est possible

- par un appui sur les touches: ABC, A ou B,
- par la saisie du code (par l'application de la carte),
- si le système est activé partiellement, il est possible d'augmenter l'activation par un appui sur la touche respective (B ou ABC). Pendant l'augmentation du degré d'activation, tous les détecteurs ajustés sur la réaction tardive ou conséquente tardive offriront le retard de départ (c.-à-d. pour le départ de la maison, il n'est pas nécessaire d'éteindre tout d'abord la surveillance partielle et ensuite allumer la surveillance complète, il est possible d'allumer directement la surveillance complète et le système permet le départ dans toutes les sections).

## Le désactivation depuis le clavier est possible

par la saisie du code (par l'application de la carte)

#### Commande à partir du clavier externe

Si le clavier externe JA-80H ou lecteur JA-80N est raccordé au système, il peut fonctionner de la même manière que le clavier interne ou il peut être ajusté pour l'ouverture de la porte (régime bypass externe). Dans ce cas, la fonction est la suivante

- L'activation et la désactivation du système sont commandés à partir du clavier (JA-80F ou 80E) situé à l'intérieur ou par la porte-clés.
- La saisie du code valable ou de la carte sur le clavier externe fait ouvrir toujours le verrou électrique de la porte.
- Si le système est activé, l'ouverture de la porte à partir du clavier externe active en même temps le retard d'arrivée – pendant ce retard, il est nécessaire de désactiver le système sur le clavier à l'intérieur ou par le porte-clés.

#### 7.4 Régime Maintenance

A l'aide du Code Master (de la carte) il est possible de mettre le système au régime maintenance – saisie:

#### 0 MK

où MK = Code Master ( en usine 1234) ou l'application de la carte

#### Le régime Maintenance permet de:

- tester les périphéries (le déclenchement de l'alarme ne peut pas survenir),
- consulter quelles positions de codes (cartes) sont utilisées,
- ajuster le bypass de différentes périphéries (par un arrêt d'une période de surveillance ou par un arrêt permanent - voir 7.4.2),
- ajuster l'horloge intérieur du système (voir 6.46)
- ajuster des actions automatiques (activation/désactivation du système voir 6.43),
- ajuster les numéros de téléphone du communicateur pour le report des incidents (voir 6.5),
- terminer le régime Maintenance par un appui sur la touche #.
- 7.4.1 Consultation, quelles positions de codes (de cartes) sont utilisées

Le régime Maintenance permet d'afficher lesquelles parmi les positions 01 à 50 sont occupées par le code et la carte. Procédé:

- 1. La centrale doit être au régime Maintenance sinon saisissez en état désactivé \*0 code master (en usine 1234),
- 2. appuyez sur la touche 5 (la Gestion de codes s'affiche, 01: Code),
- 3. à l'aide de touches de flèches il est possible de déplacer les différentes positions 01 à 50, alors que le voyant A indique le code configuré sur la position, le voyant B indique la carte configurée,
- 4. la consultation de positions de codes (de cartes) est terminée par un appui sur la touche #,
- 5. le régime Maintenance est terminé par un nouvel appui sur la touche #.

A partir du clavier, il est possible de modifier le paramétrage de codes et de cartes au régime d'exploitation normal (le système doit être désactivé) à l'aide de l'instruction \*6 MK nn NK (voir tab. 10)

La gestion de codes s'effectue le plus confortablement à l'aide de l'ordinateur et du programme OLink – dans la fenêtre Codes.

#### 7.4.2 Bypass des périphéries

Dans le régime Maintenance il est possible d'éteindre (bypasser) différentes périphéries du système (en permanence ou pour une période de la surveillance). Procédé:

- 1. La centrale doit être au régime Maintenance sinon saisissez en état désactivé \*0 code master (en usine 1234),
- 2. Appuyez sur la touche 1, Bypass de tamper de la centrale est proposé,
- 3. par les touches de flèches il est possible de déplacer les périphéries, qui peuvent provoquer l'alarme,
- 4. bypass de la périphérie sélectionnée s'effectue par un appui sur la touche:
	- 2 bypass pour une période de surveillance (le voyant clignote )
	- 3 le bypass **permanent** (voyant s'allume en permanence)

pour éteindre bypass de la périphérie sélectionnée utilisez la même touche qui a été appuyée (2 ou 3), la touche 4 permet de supprimer tous les bypass ajustés.

- 5. répétez la démarche 3 et 4 et ajustez tous les bypass demandés,
- 6. la touche # termine le menu Bypass, un autre appui # permet de terminer le régime Maintenance.

L'activation du système avec Bypass ajusté est signalé par le clavier et le message Bypass

Le bypass est supprimé toujours lors de la fin du mode de service.

#### 7.4.3 Surveillance du véhicule aux environs de la maison

Le système OASiS peut surveiller le véhicule (les véhicules) garé à proximité de la maison.

- 1. Si le véhicule est équipé d'une autoalarme intégrée, sa sortie d'alarme permet le raccordement de l'émetteur RC-85 et ce dernier peut être paramétré pour l'adresse sélectionnée dans la centrale (voir le manuel RC-85). L'alerte de l'autoalarme sera donc indiqué en tant qu'alerte de détresse (ou bien il est possible d'ajuster la réaction 24h) sans égard au fait si le système OASiS est activé ou désactivé. Attention si l'autoalarme signale l'activation et la désactivation par une sortie d'alerte, il est nécessaire d'éteindre cette signalisation (elle provoquerait de alertes intempestives).
- 2. Le véhicule sans autoalarme peut être surveillé par les détecteurs JA-85P et JA-85B. Lors de l'installation de détecteurs dans le véhicule, il est nécessaire d'éteindre leur contrôle de la connexion (voir le manuel du détecteur). Pour la surveillance du véhicule, nous recommandons de diviser le système, d'attribuer les détecteurs du véhicule à la section A et les détecteurs pour la surveillance de la maison à la section B. En activant et en désactivant les sections, il est ainsi possible de déterminer s'il faut surveiller la maison, le véhicule ou les deux éléments.

## 8 Coopération du système avec l'ordinateur

Le système OASiS peut être commandé, géré et programmé à partir d'un ordinateur localement raccordé au programme OLink. L'ordinateur est raccordé par le câble JA-80T ou sans fil à l'aide de l'interface Bluetooth JA-80BT.

Le programme OLink peut être utilisé tant par l'installateur que par l'utilisateur. Leurs droits d'accès dans les différentes parties du logiciel sont cependant limités suivant le fait quels codes du système ils connaissent.

L'accès à partir de l'Internet représente une autre possibilité comment gérer et configurer le système à partir de l'ordinateur. Pour cet accès à distance, le système doit être équipé d'un communicateur JA-80Y (GSM/GPRS) ou JA-80V (LAN/ligne téléphonique). Un accès à distance est réalisé par l'intermédiaire du portail www.GSMLink.cz

## 9 Principes de travail d'un monteur qualifié

- 1. Lors du projet de la couverture des locaux, efforcez-vous de créer la meilleure protection possible, rédigez un plan d'emplacement des éléments,
- 2. Si le client demande la réduction du système pour des raisons de prix, demandez une confirmation écrite qu'il ne veut pas une étendue

recommandée (vous éviterez des situations désagréables en cas de dépassement de la couverture insuffissante),

- 3. effectuez le montage professionnellement et n'oubliez pas de faire le nettoyage de tout le désordre créé,
- 4. il est important de remettre et de présenter correctement le système au client. Apprenez-le à modifier les codes et présentez comment il faut tester le système,
- 5. faites confirmer par écrit la remise du système et présentez au client la manipulation et l'exploitation,
- 6. expliquez au client le besoin des visites annuelles régulières payées.

Vous trouverez d'autres informations dans la norme interne PNJ-131 Jablotron et CLC/TS 50131-1 et dans d'autres normes.

## 10 Problèmes éventuels lors de l'installation et l'exploitation

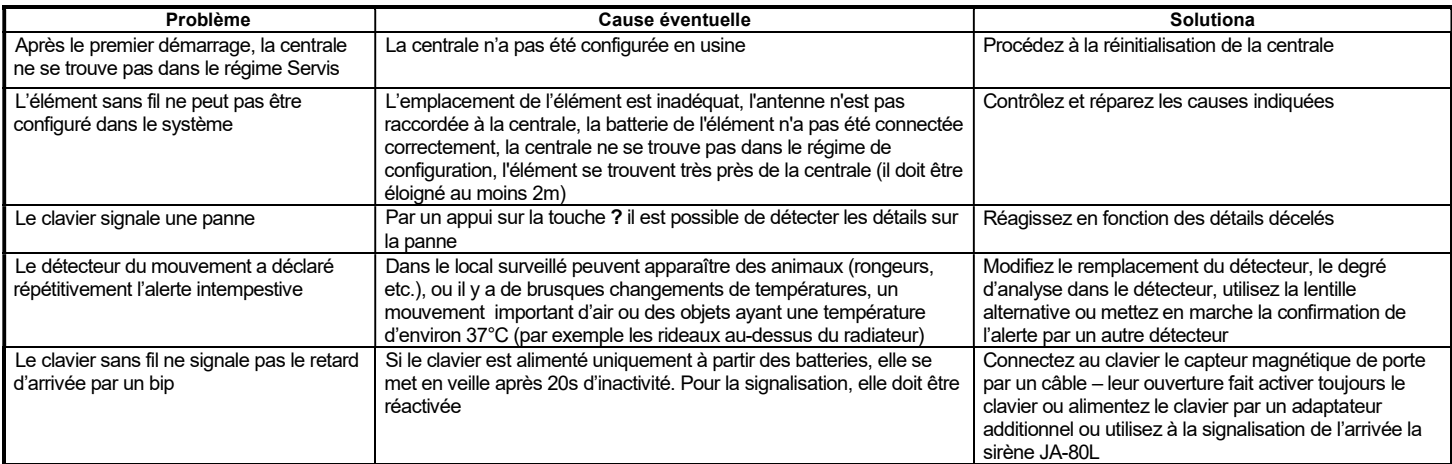

tab. 8 causes éventuelles des problèmes lors de l'installation

## 11 Paramètres techniques de la centrale

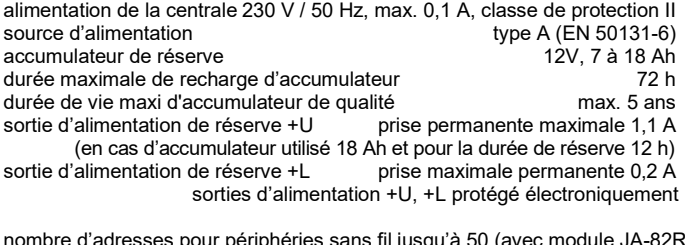

nombre d'adresses pour périphéries sans fil jusqu'à 50 (avec module JA-82R) nombre d'entrées filaires 10 sur la plaque principale (jusqu'à 30 avec modules JA-82C)

entrées doublement équilibrées distinguant l'activation et le sabotage, la réaction est réglable

(le détecteur sans fil sur la position de l'entrée filaire de l'entrée bloque l'entrée)

sortie de l'alarme externe EW\* commute à GND, charge maxi 0,5Å<br>sortie de l'alarme interne IW\* commute à GND, charge maxi 0.5A sortie de l'alarme interne IW\* commute à GND, charge maxi 0,5A<br>sorties programmables\* PGX\_PGY\_max\_0.1 A\_commutent à GND PGX, PGY max, 0,1 A, commutent à GND mémoire des incidents 255 derniers incidents, y compris la date et l'heure<br>fréquence de travail (JA-82R) 868 MHz ISM fréquence fréquence de travail (JA-82R) degré de protection  $\sim$  2 selon EN50131-1,

 CLC/TS 50131-3, EN 50131-6, EN 50131-5-3 message d'intrusion (alarme) après le 1<sup>ère</sup> ou le 2<sup>nd</sup>. Incident selon le réglage<br>message de sabotage (alarme) de la près le 1<sup>er</sup> incident message de sabotage (alarme) message de codes de commande défectueux (alerte)après 10.saisies erronées

signal (message de panne)<br>milieu classe all. intérieur général (-10 à +40°C) selon EN 50131-1 milieu classe <sup>VII</sup>II. intérieur général (-10 à +40°C) selon EN 50131-1<br>ETSI EN 300220 émission radio and the contract of the contract of the contract of the ETSI EN 300220 EMC contract of the ETSI EN 55022 EMC EMC EN 50130-4, EN 55022<br>Sécurité EN 60950-1

sécurité EN 60950-1 conditions d'exploitation ČTÚ VO-R/10/10.2008-14

\* la centrale émet aussi ces signaux au régime sans fil pour les sirènes sans fil et les modules de sortie AC et UC.

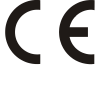

JABLOTRON ALARMS a.s. déclare par la présente que JA-83K est conforme à la législation d'harmonisation idoine de l'Union: Directives N°: 2014/35/EU, 2014/30/EU, 2011/65/EU. L'original de la déclaration de conformité se trouve sur www.jablotron.com - Section téléchargements.

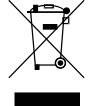

Note: Même si le produit ne contient aucune matière nocive, ne le jetez pas dans les déchets, mais déposez-le dans un centre de collection du déchet électronique.

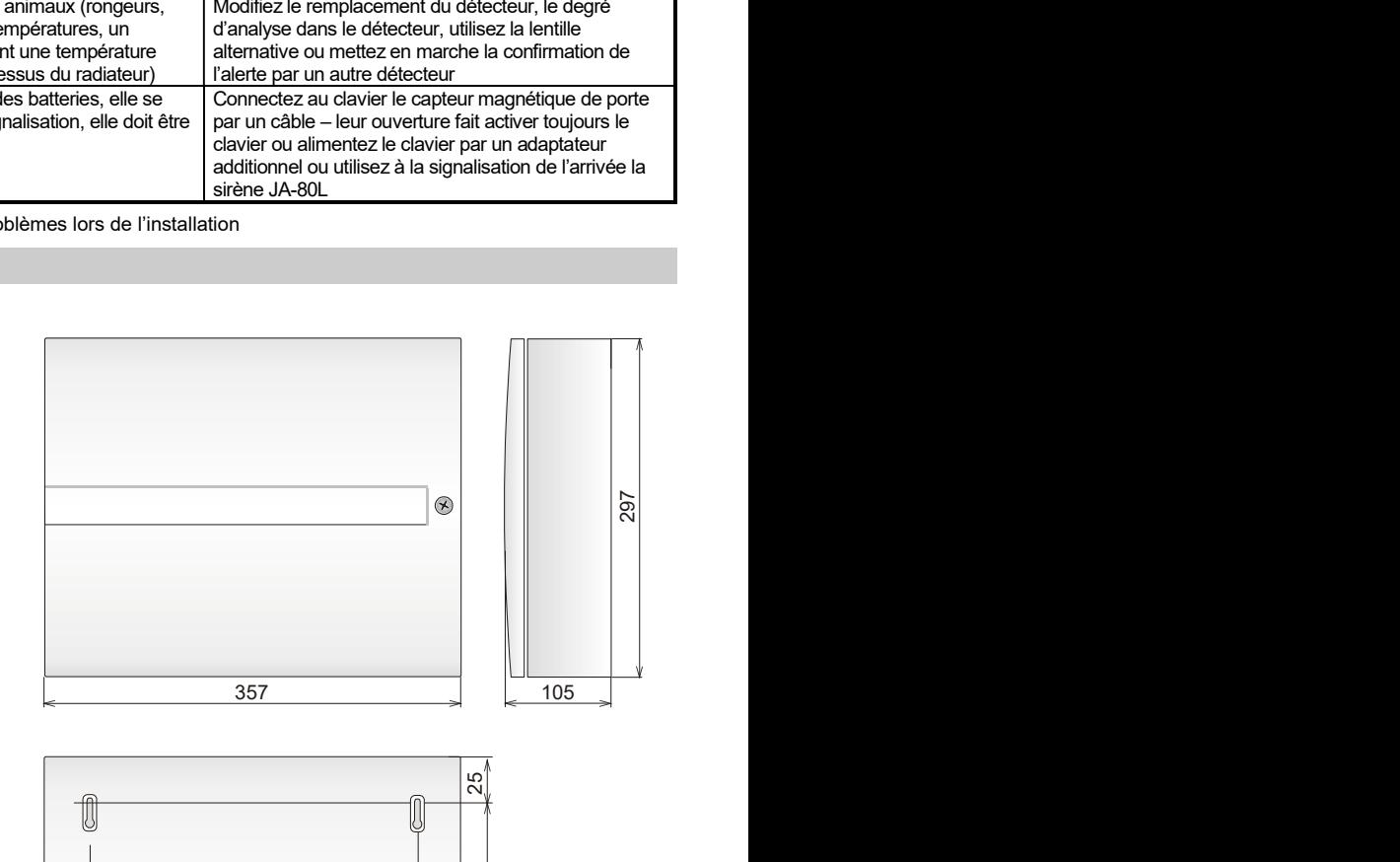

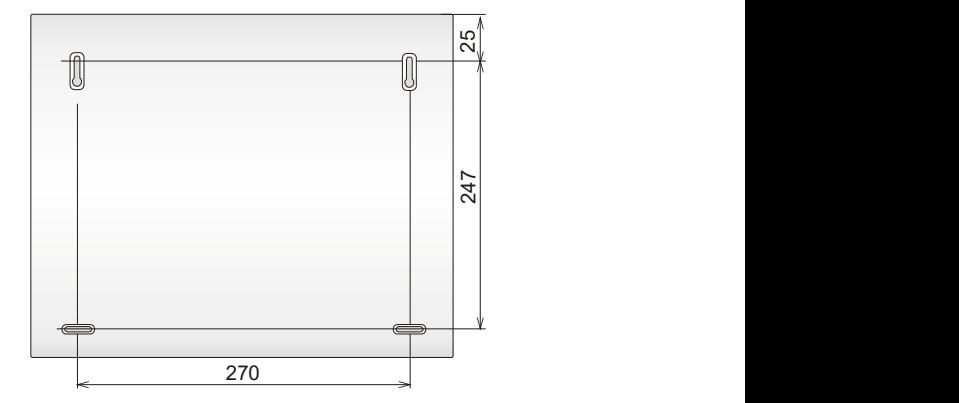

fig. 8 dimensions du boîtier de la centrale

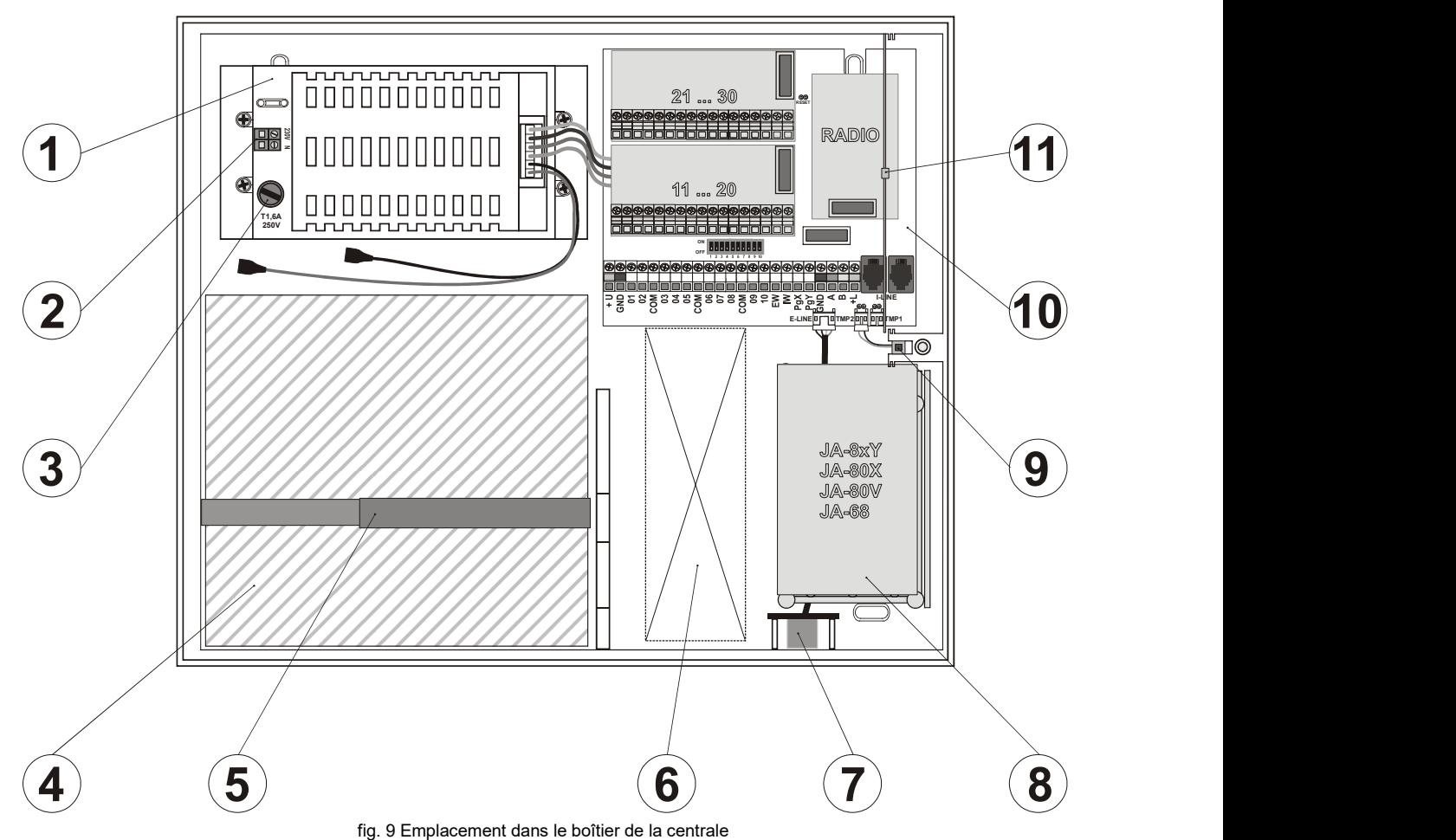

Description: 1. module de la source commutée; 2. réglette de bornes d'alimentation du réseau; 3. coupe-circuit d'alimentation du réseau; 4. local pour l'accumulateur de réserve; 5; bande empêchant la chute de l'accumulateur du boîtier; 6. passage éventuel pour le câblage; 7. connecteur du bus de données externe (OLink; clavier du service); 8. local pour le communicateur ou pour le module de sorties; 9. contact de sabotage du capot du boîtier; 10. panneau principal de la centrale (pour plus d'informations voir fig. 1); 11. antenne pour le module radio (s'il est équipé)

## 12 Liste des séquences de programmation de la centrale

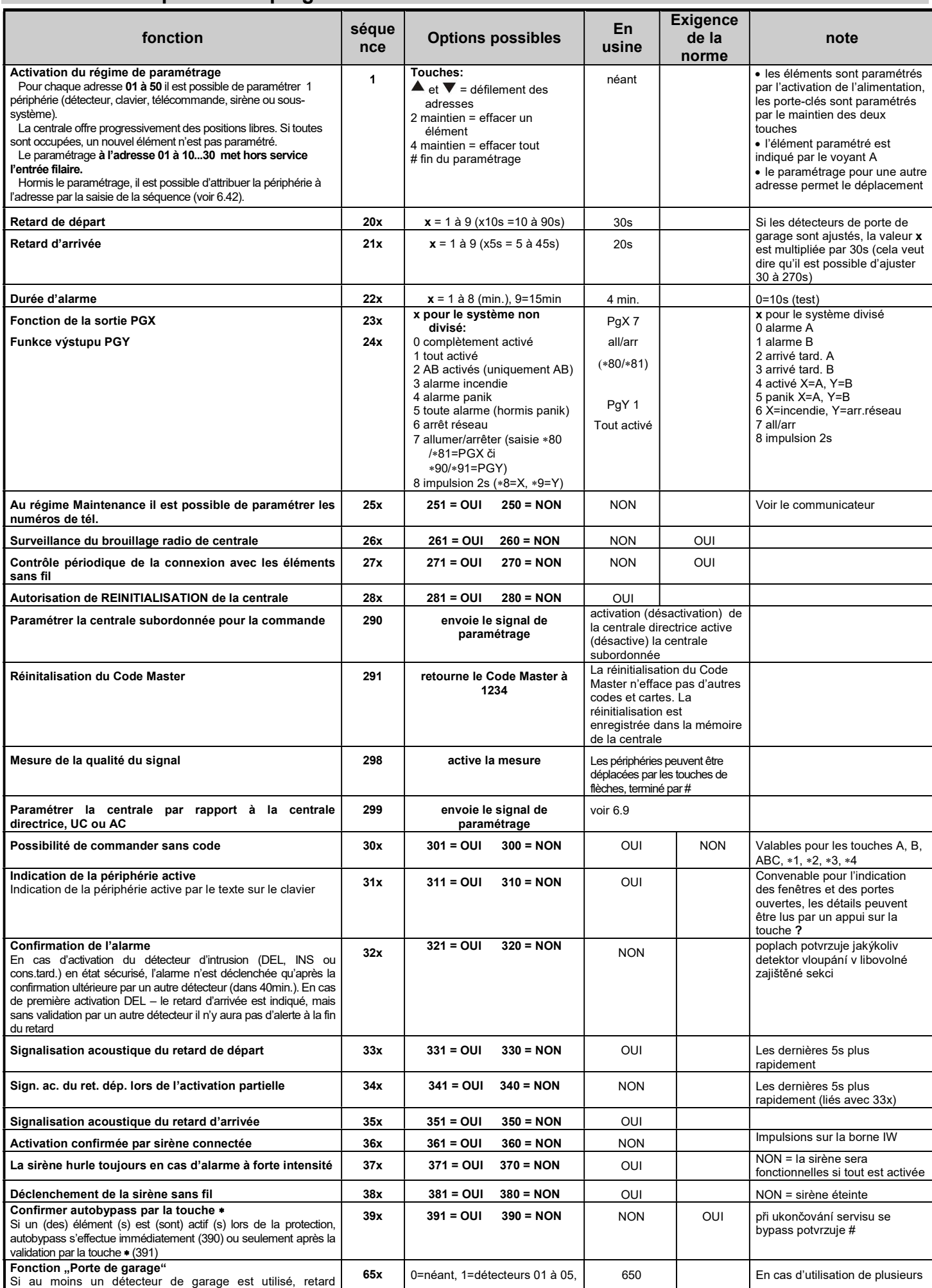

Manuel d'installation de la centrale JA-83K de la commune de la centrale JA-83K de la centrale JA-83K de la centrale JA-83K de la centrale JA-83K de la centrale JA-83K de la centrale JA-83K de la centrale JA-83K de la cent

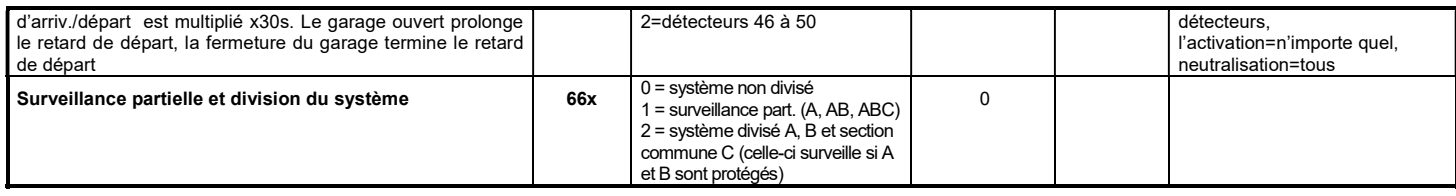

tab. 9 séquence de programmation pour la configuration de la centrale

## 13 Liste de séquences de programmation de la centrale

suite du tableau tab. 9

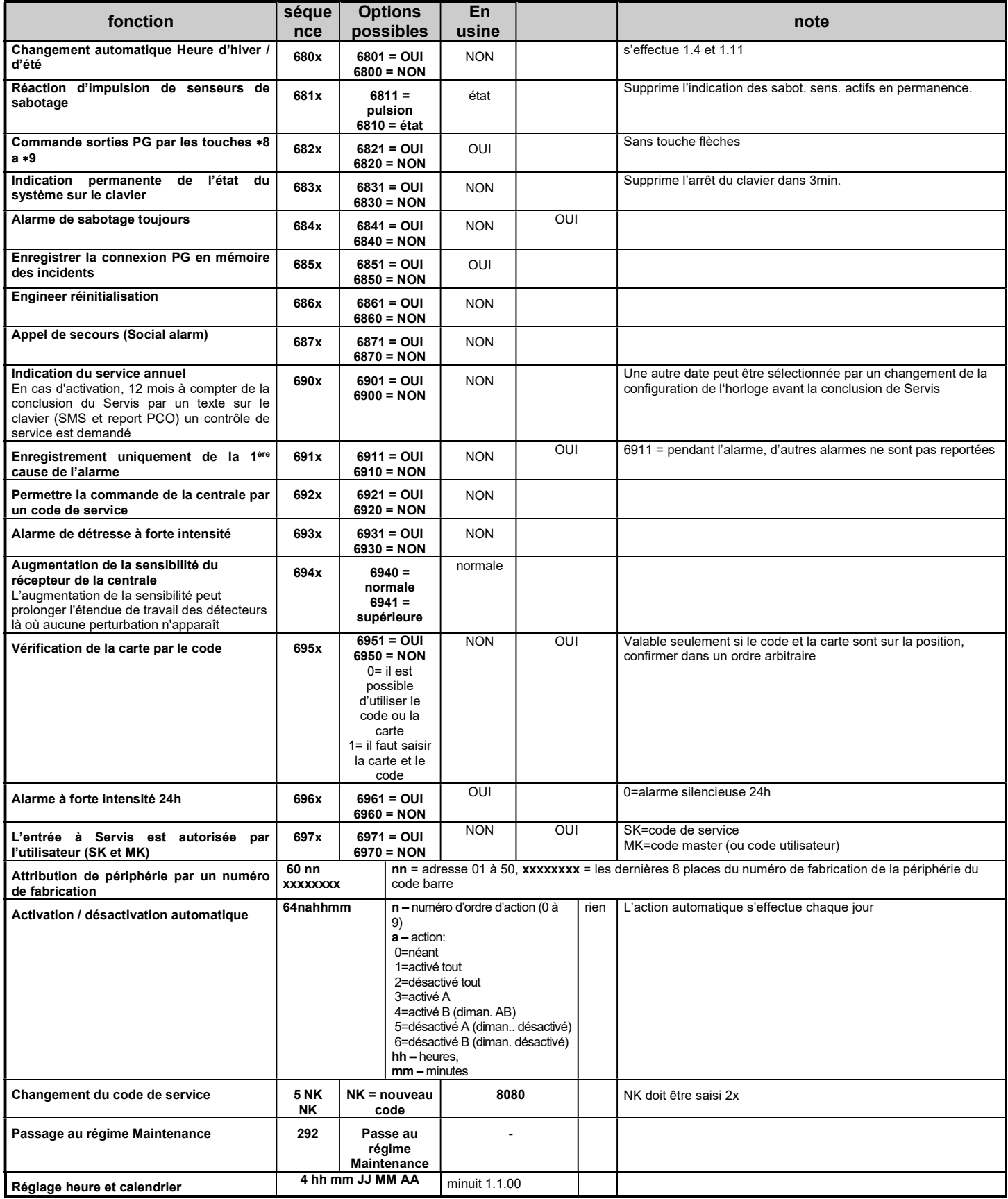

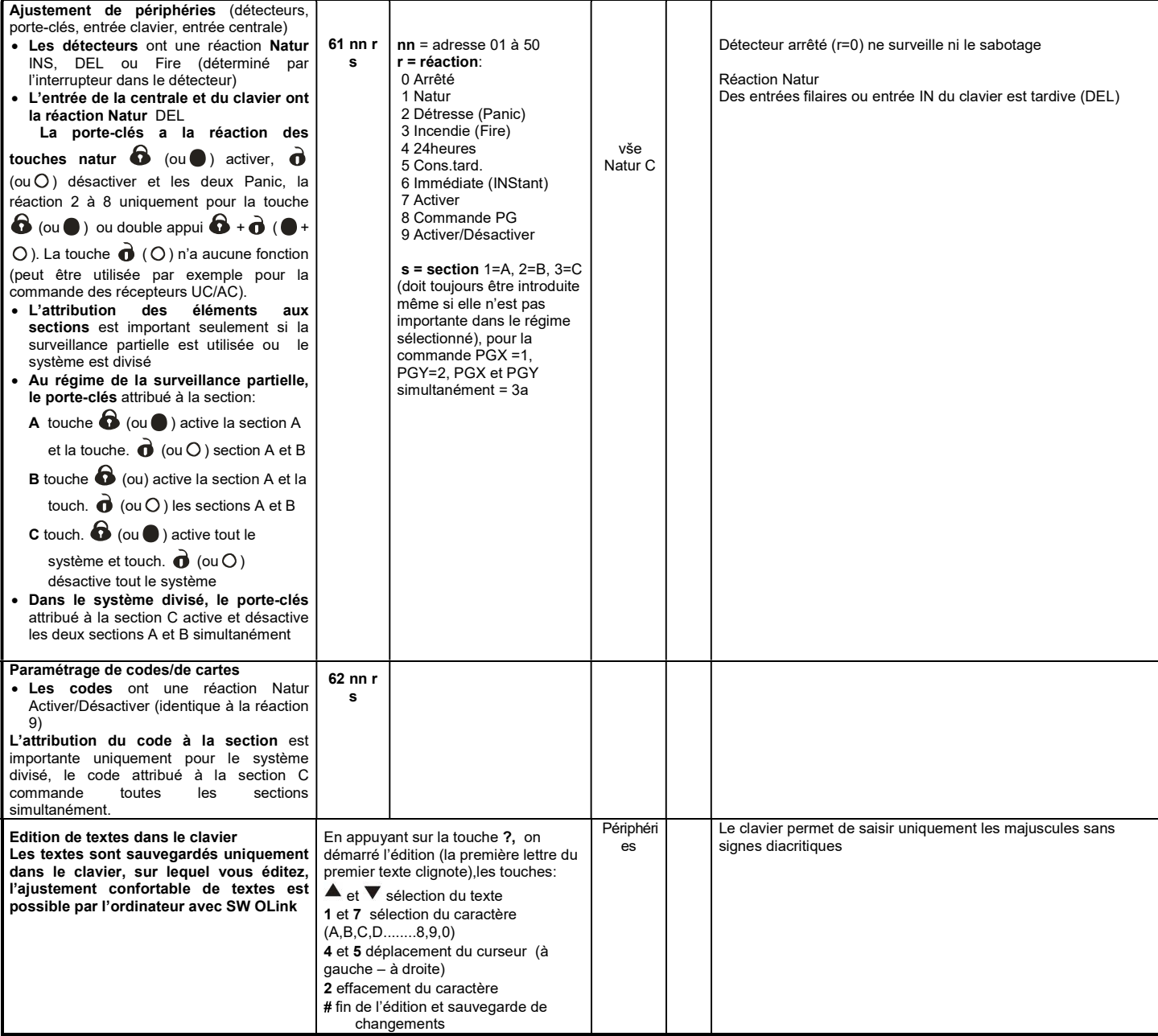

## 14 Liste de paramétrage de codes et de cartes

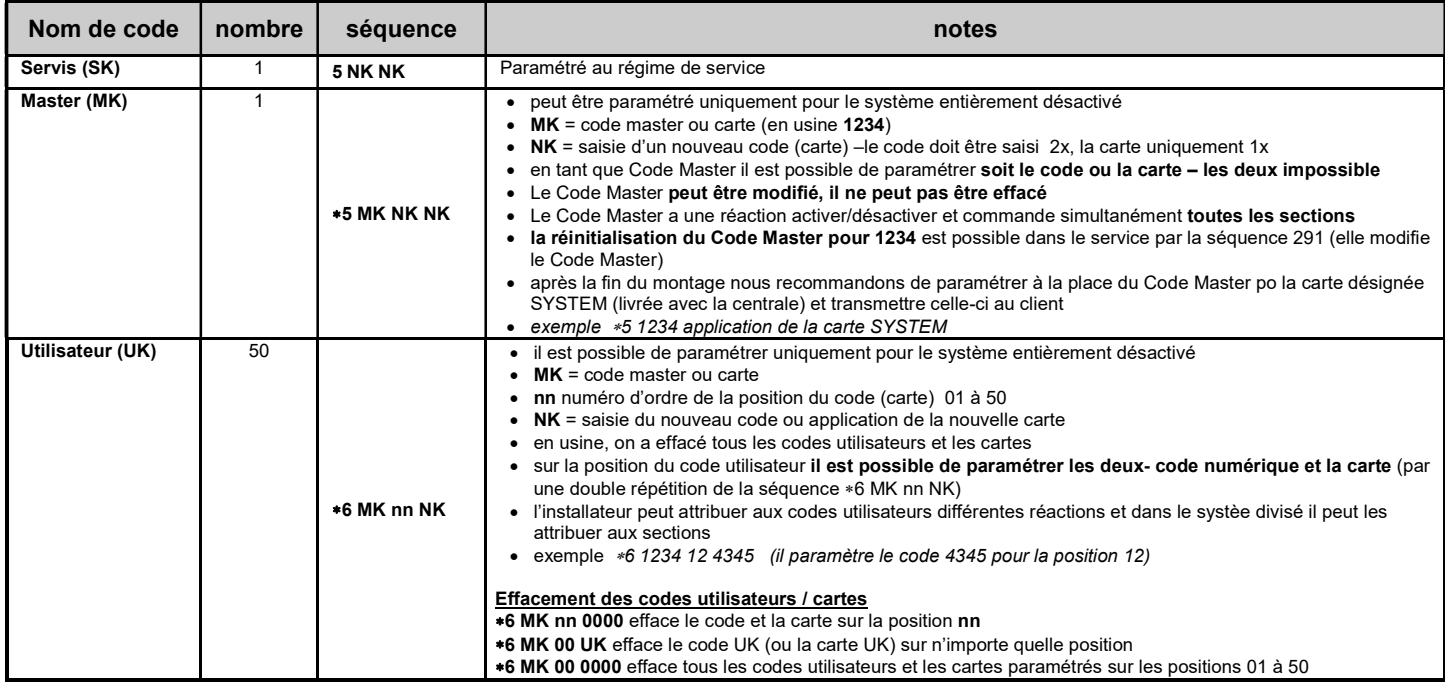

tab. 10 séquences de programmation pour le paramétrage de codes (saisir en état DESACTIVE)

Manuel d'installation de la centrale JA-83K <br>
MKG51602

Notes:

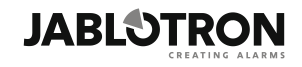

JABLOTRON ALARMS a.s.<br>Pod Skalkou 4567/33<br>46601 Jablonec nad Nisou<br>Czech Republic<br>Tel.: +420 483 559 911<br>Fax: +420 483 559 993<br>Internet: www.jablotron.com